# Teoretická a počítačová chemie cvičení

Libor Veis Andrej Antalík

# Obsah

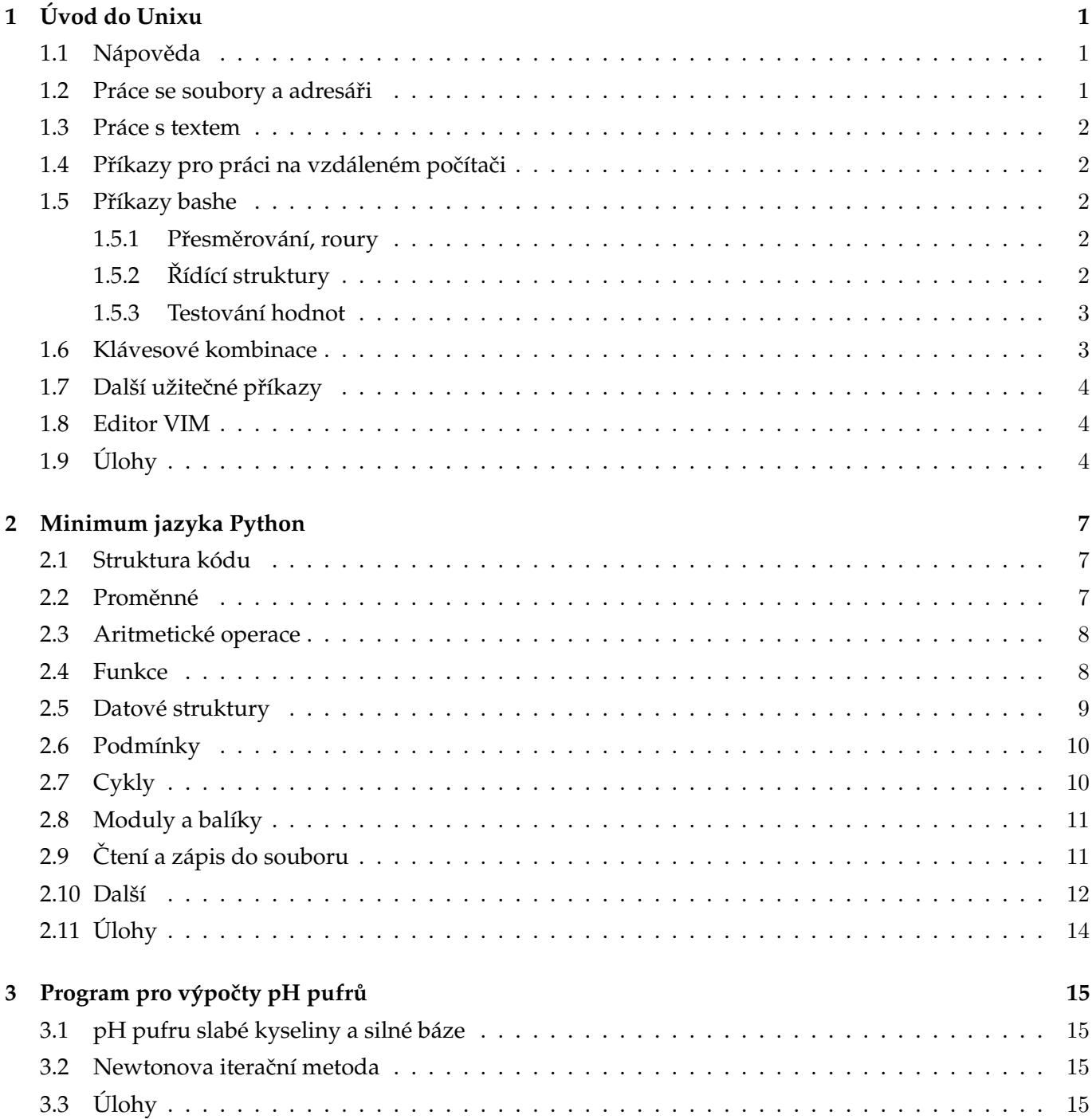

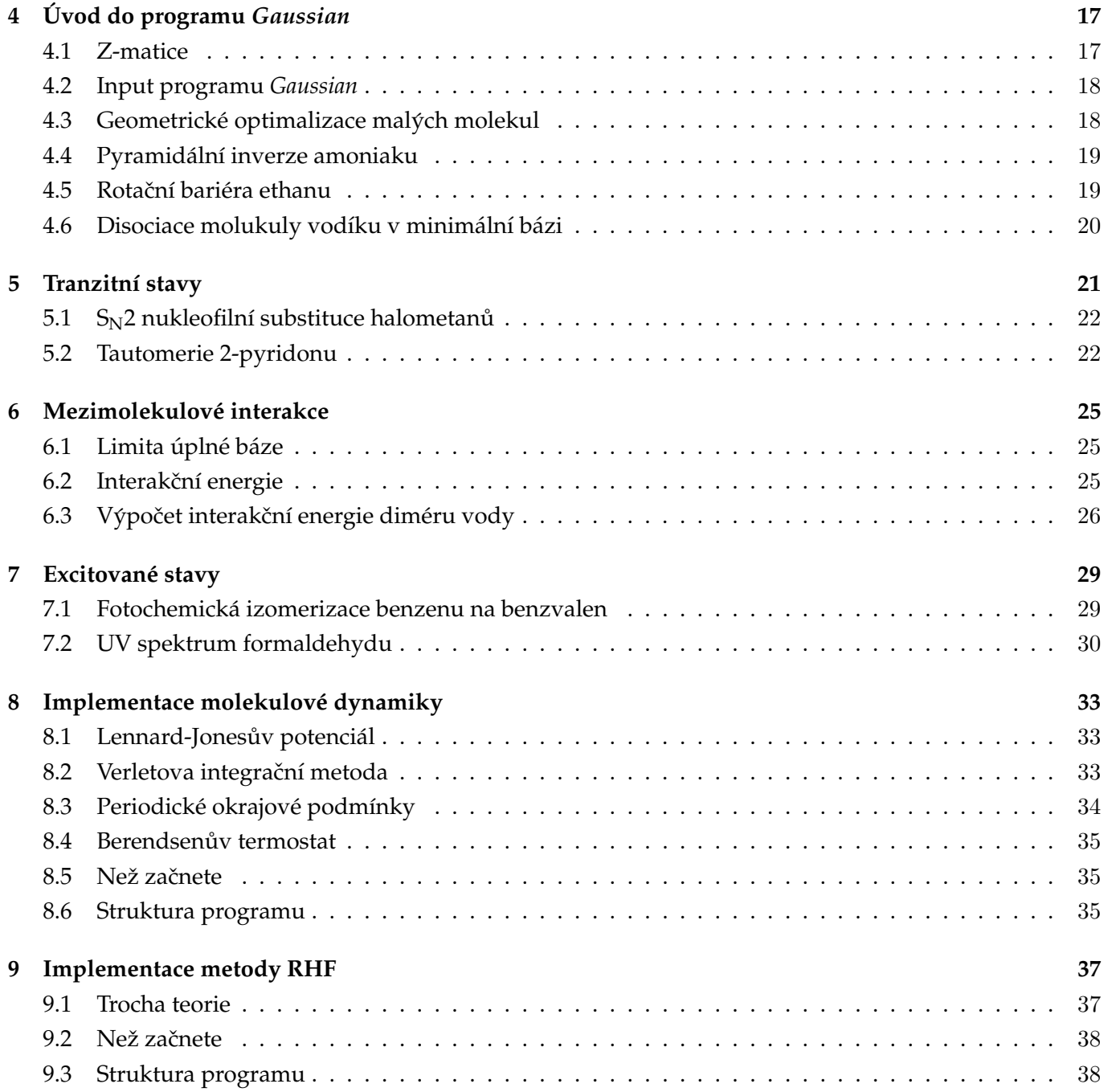

# <span id="page-4-0"></span>1 Úvod do Unixu

### <span id="page-4-1"></span>1.1 Nápověda

man příkaz nápověda k danému příkazu

implicitní prohlížeč je program less:

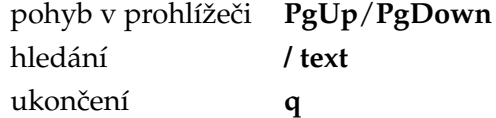

### <span id="page-4-2"></span>1.2 Práce se soubory a adresáři

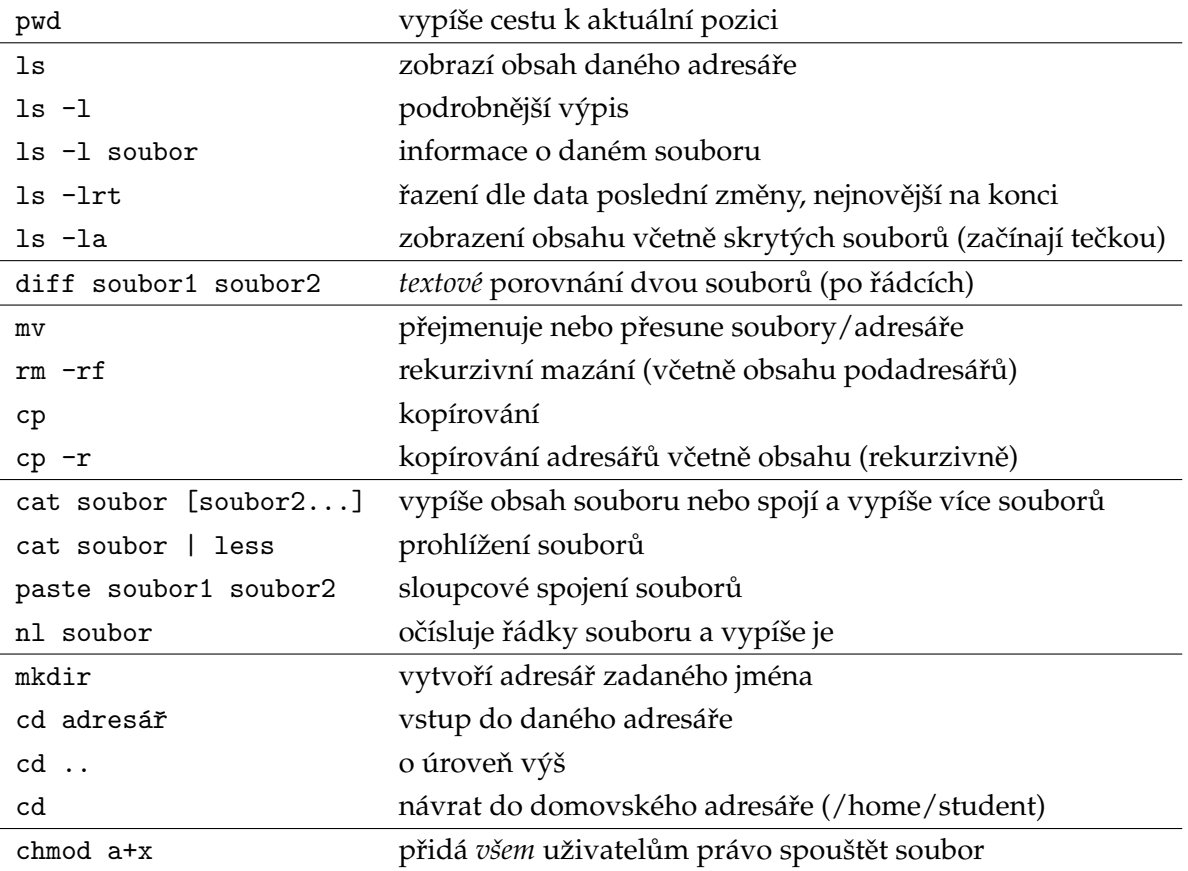

### <span id="page-5-0"></span>1.3 Práce s textem

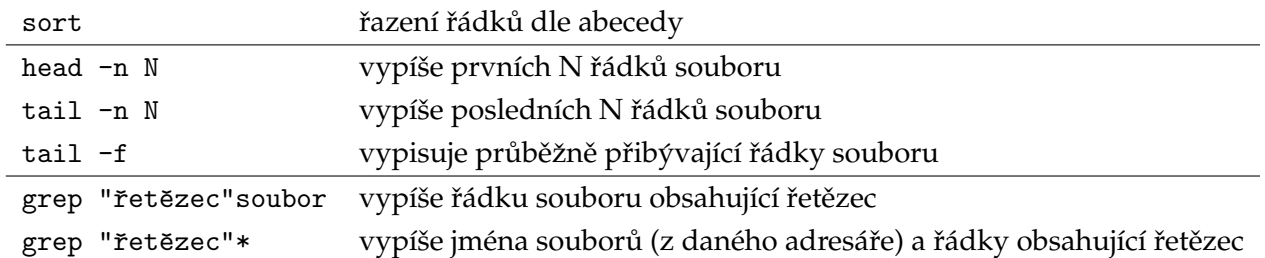

### <span id="page-5-1"></span>1.4 Příkazy pro práci na vzdáleném počítači

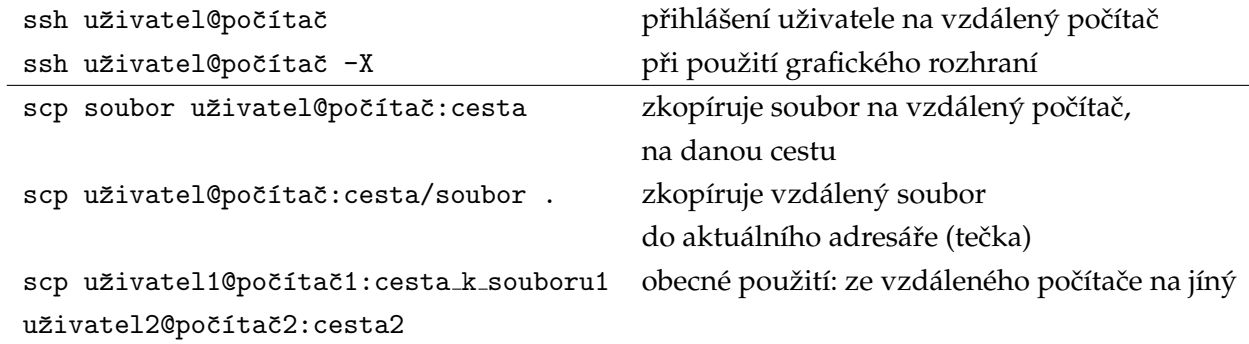

### <span id="page-5-2"></span>1.5 Příkazy bashe

### <span id="page-5-3"></span>1.5.1 Přesměrování, roury

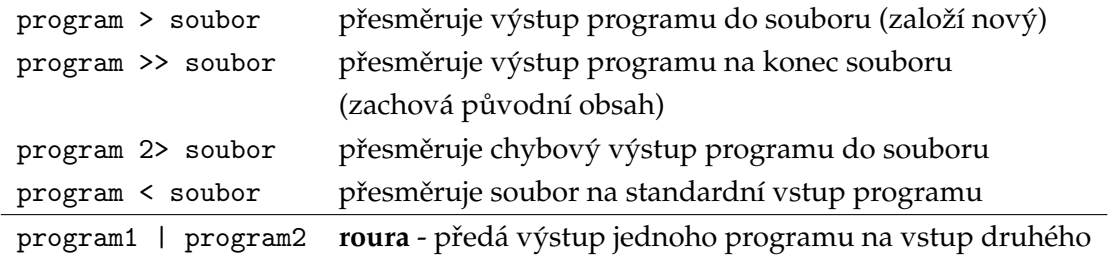

### <span id="page-5-4"></span>1.5.2 Řídící struktury

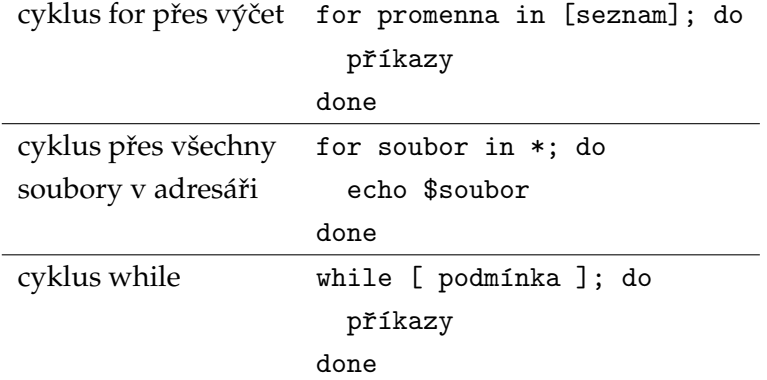

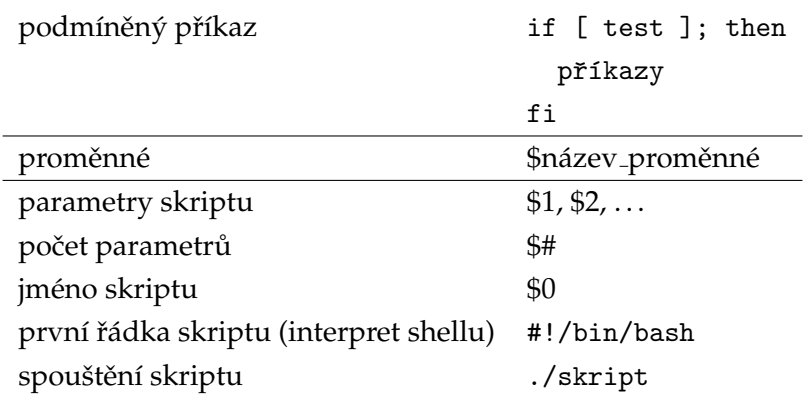

### <span id="page-6-0"></span>1.5.3 Testování hodnot

#### testování souborů

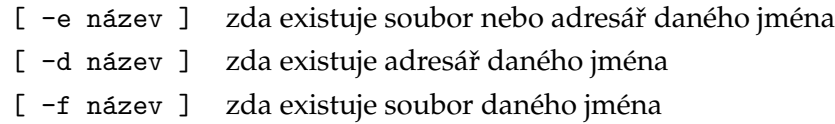

### $\operatorname{testov\acute{a}}$ ní logických hodnot

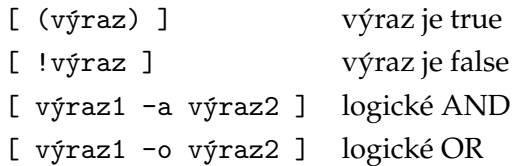

#### testování řetězců

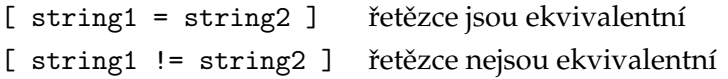

### testování číselných hodnot

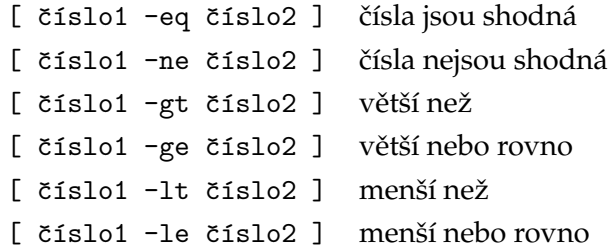

### <span id="page-6-1"></span>1.6 Klávesové kombinace

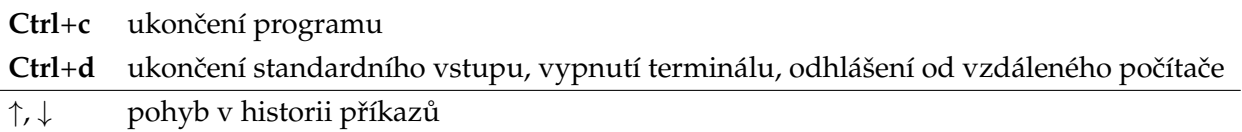

Tab doplní příkaz/cestu

### <span id="page-7-0"></span>1.7 Další užitečné příkazy

- top seznam procesů podle vytížení procesoru a paměti
- kill zabíjení procesů
- date datum a čas
- cal kalendář
- clear mazání obrazovky

### <span id="page-7-1"></span>1.8 Editor VIM

- **i** vstup do režimu psaní
- **Esc** režim prohlížení
- **:w!** vynucené uložení
- **:q!** vynucené vypnutí
- **yy** kopírování řádku
- **p** vkládání
- **dd** mazání řádku
- **x** mazání znaku
- **:N** přesun na řádku N
- / text hledání

### <span id="page-7-2"></span> $1.9$   $Ülohy$

- 1. Vyzkoušejte si ovládání editoru VIM.
- 2. Vyzkoušejte si práci se soubory a adresáři: tvorba, kopírování, mazání, přejmenovávání.
- 3. V případě adresářů zjistěte rozdíl mezi: 1s −1 adresář a 1s −1d adresář.
- 4. Vyzkoušejte si přihlášení na vzdálený server (přihlašovací údaje dostanete).
- 5. Vyzkoušejte si kopírování ze vzdáleného serveru (budete instruováni).
- 6. Dostanete soubor *h2.log*, jedná se o výpočet molekuly vodíku metodou HFSCF (budeme se učit později), energie molekuly je na stejné řádce jako řetězec E(RHF), zjistěte ji, zjistěte číslo této řádky.
- 7. Napište skript, který všem souborům ve vašem domovském adresáři přidá koncovku ".backup".
- 8. Napište skript, který vám řekne, jestli daný soubor (zadaný jako parametr) v daném adresáři (zadaný jako druhý parametr) existuje a připadně, jakou má velikost.
- 9. V nápovědě příkazu wc zjistěte, co dělá přepínač -1, použijte ho s pomocí příkazu 1s -1 a roury a zjistěte, kolik je souborů v adresáři /opt/g03.c02/g03.
- 10. Rekněte si o input file k programu Aces II a napište skript pro výpočet disociační křivky dvouatomové molekuly (např. molekuly vodíku).

11. Zkuste odhadnout, co dělá následující sekvence příkazů a jaký bude obsah jednotlivých proměnných (pokročilejší): 1s=1s; 1s1s=\${#1s}; 1s -1s <(1s) >\$1s; 1s="1s -1s '1s'"; ((1s1s--));  $\hbox{\tt [[ }$lsls1s < ${#ls} / \$ {#ls} } \hbox{\tt ]\$ \& \$ \$ \{ls/`ls' /ls\*\} \$ || \$ \\${ls/{}-ls/}/ }

# <span id="page-10-0"></span>2 Minimum jazyka Python

Python je objektově orientovaný interpretovaný programovací jazyk, který se v dnešní době využíva v mnoha různých oblastech. Díky absenci nutnosti kompilace a jeho elegantní syntaxi je vhodný jak pro přípravu skriptů automatizujících jednoduché úkoly, tak i pro psaní komplexních programů. V následující části uvádíme stručný přehled základních vlastností tohoto jazyka. Pro podrobnejší přehled doporučujeme podívat se do tutoriálu [\[2\]](#page-44-0).

### <span id="page-10-1"></span>2.1 Struktura kódu

Zde uvádíme ukázku, některé klíčové vlastnosti a konvence kódu psaného v Pythonu.

- Skripty mají příponu .py
- Je důležité dbát na verzi interpreteru, protože mezi nimy můžou být výrazné rozdíly v syntaxi. My budeme používat verzi 3.x.
- Jednotlivé bloky kódu (v jiných jazycích označené např. složenými závorkami) se značí odsazením, standardně jednu úroveň tvoří 4 mezery.
- Komentáře v kódu jsou značeny mřížkou  $#$  zbytek řádku za mřížkou se nevykonáva.

```
1 #!/usr/local/intel/intelpython3/bin/python3.6 # volba interpreteru (příkaz pro shell)
2 import math \qquad \qquad \qquad \qquad \qquad \qquad \qquad \qquad \qquad \qquad \qquad \qquad \qquad \qquad \qquad \qquad \qquad \qquad \qquad \qquad \qquad \qquad \qquad \qquad \qquad \qquad \qquad \qquad \qquad \qquad \qquad \qquad \qquad \qquad \qquad3 import sys
4
5 de f hell o w o rld ( ) : # d e fi ni c e funkce
        print ('Hello world!')
7
8 hello_world () \qquad # volani funkce
  Output:
1 Hello world!
```
### <span id="page-10-2"></span>2.2 Proměnné

Narozdíl od jiných jazyků není třeba deklarovat typ proměnné, ale požívaná konvence je mít jeden název proměnné pouze na jeden typ.

```
1 a = 10 # přiřazení celočí selných proměnných
```

```
2 b = 13
```

```
3a = a + b4 predmet = 'Teoreticka chemie' # přiřazení textových řetězců
5 typ = 'cviceni'
6 print(a) \qquad # výpis proměnné na stadardní výstup
7 print (predmet + ' − ' + typ) # vypíše: 'Teoreticka chemie − cviceni'
```
Při přiřazení hodnoty se nejprve vykoná operace vpravo od operátoru přiřazení =, a až následně se hodnota uloží do proměnné.

Reálná čísla je možné zadávat několika různými způsoby:

- 1 0.0035
- <sup>2</sup> 3 . 5 e−3

### <span id="page-11-0"></span>2.3 Aritmetické operace

Operace +, - a \* mají svůj klasický význam, avšak rozlišujeme několik druhů operace dělení. Operátor / značí obecné dělení a v případě neceločíselného podílu vrací reálné číslo. Operátor // vrací celočíselný násobek dělitele v dělenci a operátor modulo % pak zbytek po dělení.

```
1 a = 5 / 2 # vrací 2.5
2 b = 5 // 2 # vrac{1}{2}3 c = 5 \% 2 # vrací 1
4 d = x**2 # operátor mocniny: vrací kvadrát x
```
Stejne jako v jazyce C m ˇ u˚ zeme pou ˇ zˇ´ıt operace +=, -=, \*= a /=, ktere maj ´ ´ı vyznam simult ´ ann ´ ´ı operace a přiřazení. V následujícím kódu jsou uvedeny příklady jejich použiti a v komentáři jejich význam.

```
1 i += 5 # i = i + 5
2 i -= 4 # i = i - 4
3 i *= 2 # i = i * 2
```
Narozdíl od jazyka C však neexistuje operace pro inkrement a je teda nutno použít konstrukce i += 1.

#### <span id="page-11-1"></span>2.4 Funkce

Příklad funkce byl uveden již v úvodní ukázce. Tato funkce nebrala žádné argumenty a nevracela žádnou hodnotu, pouze vykonala v ní zadané operace. V případě, že chceme funkci s argumenty:

```
1 def scitani(a=4, b=5):
2 return a + b3
4 scitani() \# vrací 9
5 scitani(10) # vrací 15
6 s citani (b = 10) # vrací 14
\frac{7}{7} scitani(1, 1) # vrací 2
```
Python obsahuje také možnost definovat si jednoduché, tzv. *lambda funkce* ve tvaru

 $1$  f = lambda x : x∗∗2  $2$  print  $(f(10))$  # vypíše 100

#### <span id="page-12-0"></span>2.5 Datové struktury

Zde uvádíme dvě základní datové struktury a to tuple (neboli ntici) a list. Další praktické struktury v Pythonu jsou množiny (set) a slovníky (dictionary). V případě zájmu opět odkazujeme na tutoriál [\[2\]](#page-44-0)

#### List

Struktura list plní funkci pole, ve kterém jsou uloženy hodnoty. List je vždy indexovaný od nuly.

```
1 \mid 1 = [4, 9, 3, 6, 8]2
3 \t1 [3] # 6
4 \begin{bmatrix} 2 \ 1 \end{bmatrix} # [3, 6, 8]
5 \begin{bmatrix} 1[1:3] \\ 5 \end{bmatrix} # [9, 3, 6]
6 l . append (9) # [4, 9, 3, 6, 8, 9]
7 \text{ del } 1[3] \qquad \qquad \# [4, 9, 3, 8, 9]8 \text{ len}(1) # délka listu – 5
9
10 matrix = [[1, 2, 3], # matice zkonstruována formou dvourozměrného list (list listů)
11 [ 4, 5, 6],
\begin{bmatrix} 7 & 8 & 9 \end{bmatrix}13 matrix [2][1] # 8
14
15 sorted (1) # vrací se r̆azen\gamma list tj. [3, 4, 8, 9, 9] (1 zůstává nezměnen)
16 l.sort () # seřadí list l (seřazený list uložený v l)
```
#### Tuple

Tuple, neboli n-tice je podobně jako list pole hodnot, které je indexováno od nuly. Na rozdíl od listu však není možné po přířazení měnit hodnotu konkrétního prvku pomocí operátoru přiřazení. Zde uvádíme jen základní použití, avšak upozorňujeme, že možnosti použití této struktury jsou daleko širší.

```
1 \text{ tup} = (12, 34, 65, 'test')\frac{1}{2} tup [2] \qquad \qquad \frac{1}{2} v rac \frac{1}{2} 65
3 a, b, \overline{a}, txt = tup \overline{a} = 12, b=34, 65 nejde nikam a txt='test'
```
V uvedeném příkladě značí podtržítko hodnotu, která je při čtení tuple zahozena.

Dále, pokud máme definovanou funkci, která vrací několik hodnot, tak tímto výstupem je právě tuple.

```
1 def mocniny (x) :
2 return x**2, x**3
3 ctverec, krychle = mocniny (10) # ctverec =100, krychle=1000
```
Naopak, pokud chceme použít tuple jako několik argumentů pro jednu funkci, rozbalíme je pomocí hvězdičky.

```
1 def soucet(a, b):
2 return a+b3 \text{ tup} = (4, 5)4 soucet (*tup) # vrac 1 9
```
### <span id="page-13-0"></span>2.6 Podmínky

Podmíněné příkazy mají následující tvar, kde se za if očekává hodnota booleovské preměnné tj. True nebo False.

```
1 podminka = 5 < 32 slozena = 3 != 10 and 4 > 53
4 if podminka:
5 prikaz
6 elif slozena:
7 prikaz
8 else
9 prikaz
```
Nejběžnějším výrazem je srovnání čísel, pro které slouží výrazy  $\langle, \langle =, \rangle =, \rangle$ , rovná se  $==$  a nerovná se ! = Dále možno jednotlivé výrazy skládat do složených výroků pomocí logických operátorů and a or. V případě množin a listů můžeme testovat, jestli nějaký prvek do nich patří.

```
1 mnozina = \{1, 5, 6, 10\}2 if 6 in mnozina:
3 prikaz
```
Dalším užitečným výrazem je tzv. *ternary operator*, pomocí kterého můžeme přiřadit hodnotu proměnné na základě jednořádkového podmíněného příkazu.

 $1 a = 5$  if  $x > 2$  else 10

V uvedeném případě se do proměnné a uloží 5 když je *x* větší jako 2, jinak 10.

### <span id="page-13-1"></span>2.7 Cykly

Cykly se používají pro opakující se operace. V případě, že předem známe počet kroků, které je potřeba vykonat, použijeme *for cyklus*:

```
1 for i in range (5) :
2 print(i) # vypíše čísla 0, 1, 2, 3, 4
3
4 range (do) # 0, 1, ..., do−1
5 \text{ range}(\text{od}, \text{ do}) # \text{od}, \ldots, \text{ do}-16 range (od, do, ink) # od, od+ink, od+2*ink, ..., do-ink
7 \text{ range} (0, 5, 2) # 0, 2, 4
```
Dále je možné pomocí for cyklu procházet prvky iterovatelných struktur, jakou je například list,

```
1 \; = [ 'jeden', 'dva', 'tři']
2 for i in 1:
3 print(i) # vypíše postupně jeden, dva a tři
```
případně lze jednoduše vyplnit list pomocí tzv. list comprehensions:

 $1 \quad 1 = [i**2 \text{ for } i \text{ in } range(6)]$  #  $1 = [0, 1, 4, 9, 16, 25]$  $_2$  l = [i if i%4 == 0 for i in range (10)] # l = [0, 4, 8]

V druhém uvedeném příkladu jsou z čísel 0–10 v listu vypsány pouze ty, které jsou dělitelné 4 (viz ternary operator).

Když počet kroků neznáme, používáme *while cyklus*, ve kterém je příkaz vykonáván, dokud je podmínka splněna:

```
1 while podminka :
      prikaz
```
### <span id="page-14-0"></span>2.8 Moduly a balíky

V případě, že chceme použít funkce nebo třídy z jiných souborů, je třeba je importovat. Takovýmto souborům se říká moduly a může se jednat o náš vlastní kód v souboru s koncovkou *.py*, standardní modul, který je součastí instalace Pythonu nebo modul, který je doinstalován jako součást nějakého balíku. Ukážeme si možné způsoby importu na příkladu třídy array z balíku pro práci s maticemi NumPy (viz níže).

```
1 import numpy
2 a = \text{numpy} \cdot \text{array} ([1, 2, 3])
```
Po importu k funkcím a třídam přistupujeme jako modul.funkce(). V případě, že je jméno příliš dlouhé a v kódu jej používáme často, můžeme si jej přejmenovat.

```
1 import numpy as np
2 a = np.array ([1, 2, 3])
```
Také je možné importovat jen specifické funkce, nebo všechny funkce (\*) z daného modulu.

```
1 from numpy import array
2 from numpy import ∗
3 a = array([1, 2, 3])
```
Zejména poslední způsob se však nedoporučuje, protože jména importovaných funkcí můžou být v konfliktu s jmény funkcí, které jsou použité v kódu. Doporučujeme proto používat jednu z prvních dvou možností, které umožní předejít případným nejednoznačnostem.

### <span id="page-14-1"></span>2.9 Čtení a zápis do souboru

Soubor otevřeme pomocí příkazu *open*, kde první argument je jméno souboru a druhý specifikuje, v jakém módu ho chceme otevřít. Základní možnosti jsou: 'r' pro čtení, 'w' pro zápis (přepíše soubor) a 'a' pro zápis na konec souboru (append). Standardně se předpokládá, že se jedná o textový soubor. V případě, že chceme pracovat se souborem binárním, přidáme k uvedeným módům <sup>'</sup>b' tedy např. <sup>'</sup>rb'. Funkce pro čtení souboru:

```
1 f = open('jmeno_souboru', 'r') # otevře textový soubor pro čtení
2 f . r e a dli n e ( ) # prˇ e cˇ t e rˇ a´ dek souboru a vr a´ t ´ı jeh o obsah
3 f. readlines () \# přečte soubor a vrátí list jeho řádků
4 f. read () \# přečte soubor a vrátí ho jako jeden řetězec
5 \text{ f }. close () \qquad # zav ře soubor
```
Funkce pro zápis do souboru:

```
1 f = open('jmeno_souboru', 'w') # otevře textový soubor pro zápis
2 f. write ('test zapisu\n') # zapíše řetězec 'test zapisu' a začne nový řádek
3 \text{ f}. close ()
```
Otevřít a procházet soubor lze také pomoci konstrukce *with*, kde soubor zůstáva otevřen pro příkazy vnořené do této konstrukce. V momentě vynoření se soubor zavře stejně, jako kdybychom použili příkaz close(). Procházení souboru po řádkách pak můžeme zapsat nasledovně:

```
1 with open ('jmeno_souboru', 'r') as f: # otevře soubor pro čtení
2 for line in f: # prochází soubor po řádcích a vypisuje je
3 print (line)
4 print ('tady je uz soubor zavřený')
```
#### <span id="page-15-0"></span> $2.10$  Další

#### Konverze typů

Pro změnu datového typu nebo struktury lze jednoduše na proměnnou zavolat konverzní funkci, která je pojmenována podle výsledného typu.

```
1 \text{ a} = '50' # string
2 \text{ int (a)} \text{#} \text{ c}elé číslo 50
3 \text{ float}(a) # reálné číslo 50.04 \; 1 = (4, 5, 6) # tuple
5 \text{ list } (1) # list [4, 5, 6]
```
#### Argumenty při volání z terminálu

Když si chceme naprogramovat skript, ve kterém použijete některé argumenty zadané při volání z terminálu, budeme potřebovat standardní modul *sys*. Mějme skript *skript.py*.:

```
1 import sys
2 print (sys.argv[2])
3 print (sys.argv)
```
Pak při zavolání následujícím způsobem dostávame output:

```
1 ./skript.py testujeme 20 83 90.5
2' 20'
3 ['./skript.py', 'testujeme', '20', '83', '90.5']
```
#### Zpracování a formátování textu

Textové řetězce neboli *stringy* si můžeme představit jako list znaků a platí pro ně stejné pravidla jako pro listy:

```
1 text = 'testovaci string'
2 text [4] \# 'o'
3 t e x t [:5] \qquad \qquad \qquad # ' t e s t o '
4 \text{ text} [2:5] + \text{text} [6:11] # 'stovaci s'
```
Pro zpracování případně formátování stringů si zde uvedeme dvě užitečné funkce, z nichž první je *format*, která umožnůje výpis naformátovaného textu, který se hodí zejména při výpisu číselných hodnot. Zde jsou pouze její základní funkce, ale doporučujeme prostudovat dokumentaci pro další možnosti.

Funkce *format* umožňuje výpis naformátovaných stringů, které se hodí zejména při výpisu číselných hodnot.

```
1 'Vypocet: \{\} + \{\} se rovna \{\}' format(1, 2, 3) # 'Vypocet 1 + 2 se rovna 3'
2 'Vypocet: \{0\} + \{0\} se rovna \{1\}' format(1, 2) # 'Vypocet 1 + 1 se rovna 2'
                                                     # – opakované použití proměnné
```
Formátování reálných čísel {A:BC.DF}, kde:

- A číslo proměnné
- B zarovnání možnosti: vlevo  $\lt$ , střed  $\hat{\ }$ , vpravo  $\gt$
- C šířka pole celkový počet znaků, které se s proměnnou vypíší
- D počet desetinných míst pro reálne čísla
- F specifikace formátu  $f$  pro reálné a  $d$  pro celé čísla

```
1 'Ukazka: {0:} >10.5 f}' f format (1.24) # 'Ukazka: 1.24000'
2 'Ukazka: {0:} >8.1 f' format(1.24) # 'Ukazka: 1.2'
3 'Ukazka: {0: <8.2 f}' . format (1.24) # 'Ukazka: 1.24
```
Jestli naopak potřebujeme rozdělit textový řetězec na jednotlivé části, používáme funkci *split*. Ta jako výchozí znak pro oddělování textu používá mezeru, ale je možné zadat jiný znak jako argument (např. split(',')). Příklad rozdělení stringu na list celých čísel:

```
1 inp = '21 232 43 24 5' # string
2 \text{ inp. split}() [2] # '43'
3 \vert 1 = \text{inp.split}() # list ['21', '232', '43', '24', '5']4 \text{ out } = [\text{int}(i) \text{ for } i \text{ in } 1] # list [21, 232, 43, 24, 5]
```
Tyto operace můžeme pro stručnější zápis spojit do jedné řádky:

```
1 out = [int(i) for i in inp.split()]
```
#### Práce s maticemi

Pro práci s maticemi budeme používat již zmíněnou knihovnu NumPy. Nejprve uvádíme základy práce s maticemi a různé způsoby jejich inicializace.

```
1 import numpy as np
2 m = np.array ([12, 3, 4],[1, 3, 5]]4 m. shape \# vrací tvar matice jako tuple (2, 3)
5 \text{ m} [1, 2] # vrac 156 \text{ m} [0, 2] = 10 # přířadí číslo 10 prvku 0,1 tj. místo čísla 4
7 np. transpose (m) # vrac i transponovanou matici
8 np. zeros ((3, 4)) # vrací matici 3 krát 4 vyplněnou nulami
9 np.ones ((3,4)) # vrací matici 3 krát 4 vyplněnou jedničkami
10 np. diag (np. array ([1,2,3])) # vrací matici 3 krát 3 s diagonálou 1, 2, 3
```
Dále je možné matice sčítat a odčítat, provádět operace na všech prvcích, násobit matice po prvcích \* (tj. *ij*-tý prvek s *ij*-tým) anebo standardním maticovým součinem @.

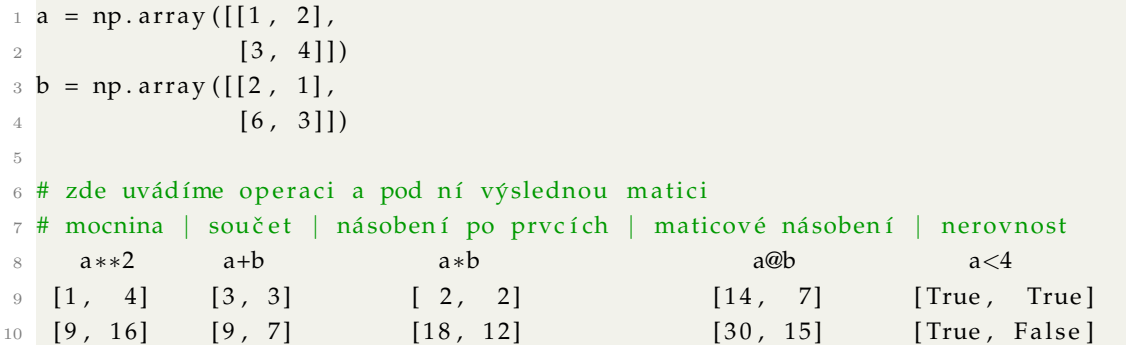

### <span id="page-17-0"></span> $2.11$  Úlohy

#### 1. Výpočet čísla  $\pi$  metodou Monte Carlo

Napište program, který bude pomocí generátoru náhodných čísel počítat číslo  $\pi$ . Generujte body se souřadnicemi  $x \in \langle 0, 1 \rangle$ ,  $y \in \langle 0, 1 \rangle$ . Počet bodů  $N_1$ , které padly do čtvrtiny jednotkového kruhu  $(x^2 + y^2 < 1)$ , ku celkovému počtu generovaných bodů  $N$  odpovídá poměru ploch

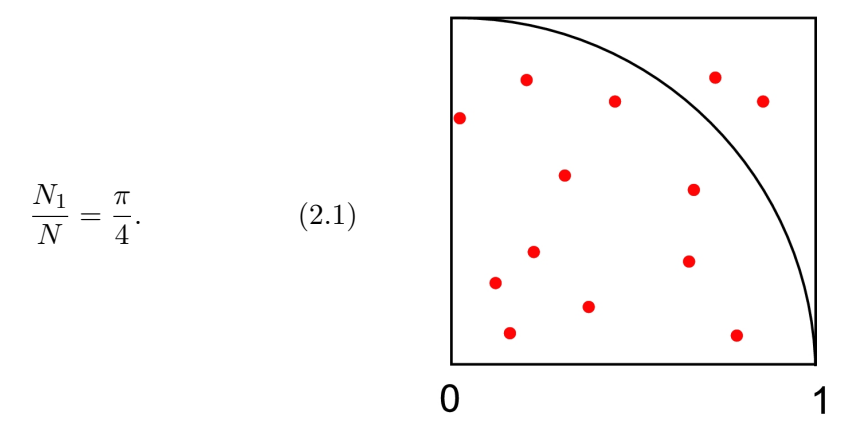

Náhodné číslo v intervalu  $(0, 1)$  vygenerujete pomocí funkce random() z modulu random.

2. Napište funkci pro násobení matic podle vzorce

$$
C_{ij} = \sum_{k} A_{ik} B_{kj}.\tag{2.2}
$$

Matice reprezentujte dvourozmernými poli (list listů). Funkci vyzkoušejte na malých, ručně naplněných maticích. Jaké je škálování násobení matic?

# <span id="page-18-0"></span>3 Program pro výpočty pH pufrů

### <span id="page-18-1"></span>3.1 pH pufru slabé kyseliny a silné báze

Pro případ pufru silné báze (B<sup>+</sup>) a slabé kyseliny (HA) charakterizované disociací

$$
{\rm HA} + {\rm H_2O} \rightleftarrows {\rm A}^- + {\rm H_3O}^+
$$

platí následující čtyři rovnice:

$$
[\text{H}_3\text{O}^+][\text{OH}^-] = K_{\text{W}} = 10^{-14}
$$
\n(3.1)

$$
K_{\rm A} = \frac{\left[\rm A^{-}\right]\left[\rm H_{3}O^{+}\right]}{\left[\rm HA\right]}
$$
\n(3.2)

$$
c_{\text{HA}} = [\text{A}^-] + [\text{HA}] \tag{3.3}
$$

<span id="page-18-4"></span>
$$
[B^+] + [H_3O^+] = [OH^-] + [A^-] \qquad [B^+] = c_B \tag{3.4}
$$

Rovnice [\(3.4\)](#page-18-4) odpovídá rovnici elektroneutrality. Z těchto rovnic lze odvodit rovnici pro výpočet koncentrace hydroxoniových iontů

<span id="page-18-5"></span>
$$
[\text{H}_3\text{O}^+]^3 + (K_A + c_B) \cdot [\text{H}_3\text{O}^+]^2 + (c_B K_A - K_W - K_A c_{HA}) \cdot [\text{H}_3\text{O}^+] - K_A K_W = 0. \tag{3.5}
$$

Její přesné řešení vyžaduje numerické metody (viz. dále). V praxi se proto pH pufru slabé kyseliny a silné báze obvykle počítá pomocí přibližného vzorce (Henderson-Hasselbalch):

<span id="page-18-6"></span>
$$
pH = pK_A + \log \frac{c_B}{(c_{HA} - c_B)}
$$
\n(3.6)

#### <span id="page-18-2"></span>3.2 Newtonova iterační metoda

Kubickou rovnici [\(3.5\)](#page-18-5) lze řešit numericky, Newtonovou iterační metodou (viz. obr. 3.1). Pro následující krok  $x_{n+1}$  iteračního cyklu zřejmě platí

$$
x_{n+1} = x_n - \frac{f(x_n)}{f'(x_n)}.\t\t(3.7)
$$

### <span id="page-18-3"></span> $3.3$   $Úlohy$

1. Odvod'te rovnici [\(3.5\)](#page-18-5).

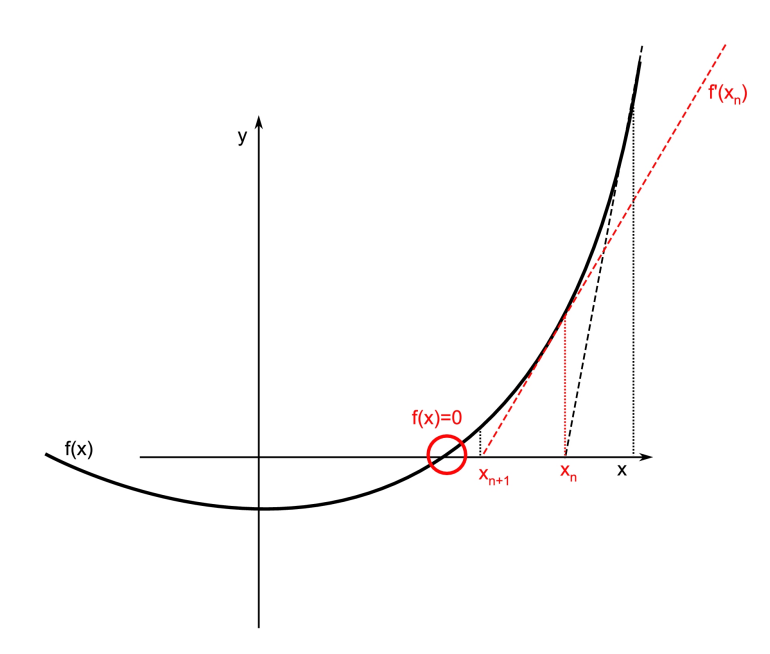

Obrázek 3.1: Newtonova iterační metoda.

- 2. Napište program pro výpočet pH pufru slabé kyseliny a silné báze. Několik poznámek:
	- Použijte modul math, ze kterého budete potřebovat: log10(a) (log<sub>10</sub> a) a fabs(a) (|a|)
	- Vstupní parametry programu: p $K_A$ ,  $c_{HA}$ ,  $c_B$
	- Použijte dostatečně malé kritérium konvergence pro  $[H_3O^+]$ , nezapomeňte, že pracujete s logaritmy.
	- Pro počáteční odhad  $[H_3O^+]$  v Newtonově metodě použijte Hendersonův-Hasselbalchův vzorec [\(3.6\)](#page-18-6).
- 3. Spočtěte pH směsi 50 ml roztoku kyseliny octové o koncentraci 0.1 M ( $K_A\,=\,1.8\cdot 10^{-5})$  a 25 ml roztoku hydroxidu sodného o koncetraci 0.1 M (výsledek: pH = 4.7).
- 4. Napočítejte titrační křivku kyseliny octové (opakovaný výpočet pH pufru se zvyšující se koncentrací báze). Data vyneste do grafu pomocí programu Gnuplot.
- 5. Máte představu, kdy Hendersonův-Hasselbalchův vzorec [\(3.6\)](#page-18-6) selhává? Ověřte výpočtem.

# <span id="page-20-0"></span> $4\quad$ Úvod do programu  ${\it Gaussian}$

Cílem tohoto cvičení je úvodní seznámení s programem *Gaussian* [\[3\]](#page-44-1). Během cvičení si prakticky vyzkoušíte různé *ab initio* metody, báze atomových orbitalů (AO), poznáte jejich přesnost i výpočetní náročnost.

### <span id="page-20-1"></span>4.1 Z-matice

Geometrii molekuly je možné zadat dvojím způsobem:

- 1. Kartézské souřadnice x, y, z pro každý atom (3N parametrů)
- 2. Vnitřní souřadnice  $(Z-matice)$  vazebné délky  $r$ , úhly  $a$  a dihedrální úhly  $d(3N 6$  parametrů)

Na Obrázku [4.1](#page-20-2) je příklad Z-matice molekuly methanu spolu s její geometrií.

| ! Z-matice methanu |  |
|--------------------|--|
| $\mathcal{C}$      |  |
| $H_1 r$            |  |
| H 1 r 2 a          |  |
| H 1 r 2 a 3 d      |  |
| H 1 r 2 a 3 $-d$   |  |
| $r = 1.0$          |  |
| $a = 109.5$        |  |
| $d = 120.0$        |  |
|                    |  |

<span id="page-20-2"></span>Obrázek 4.1: Z-matice molekuly methanu a schéma její geometrie.

Nejprve se udává typ atomu, následně délka vazby (v principu to nemusí být skutečná vazba, pouze vektor spojující nějaké atomy), úhlem a dihedrálním úhlem. Použije se vždy tolik parametrů, aby byla geometrie jednoznačná, např. pro druhý atom stačí pouze délka vazby. Před délkou vazby se udává číslo referenčního atomu od kterého se měří. Úhel se měří mezi přímkami z nichž jedna prochází zadávaným atomem a atomem, od kterého se měří vzdálenost, a druhá atomem, od kterého se měří vzdálenost, a atomem specifikovaným před daným úhlem. Dihedrální úhel svírají dvě roviny z nihž každá je definována třemi body – první je definována trojicí bodů použitých pro definici vazebného úhlu a druhá je předešlá trojice bodů s tím, že zadávaný atom se zamění za atom specifikovaný před dihedrálním úhlem.

Při stavbě molekul není možné použít úhel  $180^\circ$  (zamyslete se proč). Pokud je potřeba vytvořit lineární molekulu (např. acetylen) nebo pro zjednodušení Z-matic složitejších molekul (viz. dále), lze použít tzv. *dummy* atomy. Ty se označují písmenem X a slouží jako pomocné body, které se nezahrnují do výpočtů.

### Ulohy ´

Sestavte a v programu *Molden* si zobrazte Z-matice následujících molekul:

- benzen (2 *dummy* atomy jeden uprostřed kruhu, druhý nad ním)
- kyselina octová
- amoniak (1 *dummy* atom, 2 parametry + 1 proměnlivý pro inverzi)
- ethan v zákrytové konformaci (4 parametry + 1 dihedrální úhel pro rotaci kolem  $C-C$ )

### <span id="page-21-0"></span>4.2 Input programu Gaussian

Zde uvádíme příklad inputu pro výpočet energie molekuly vody v minimální bázi metodou HF. Je důležité si pamatovat, že všechny hodnoty parametrů musí být typu float, tj. obsahovat desetinnou čárku a na konci inputu ponechávame prázdný řádek. V případě, že chceme víc detailů o výpočtu, začíname řádek s klíčovými slovy  $\#\mathbf{P}$ 

Program se pak spustí příkazem G16 input\_file 1

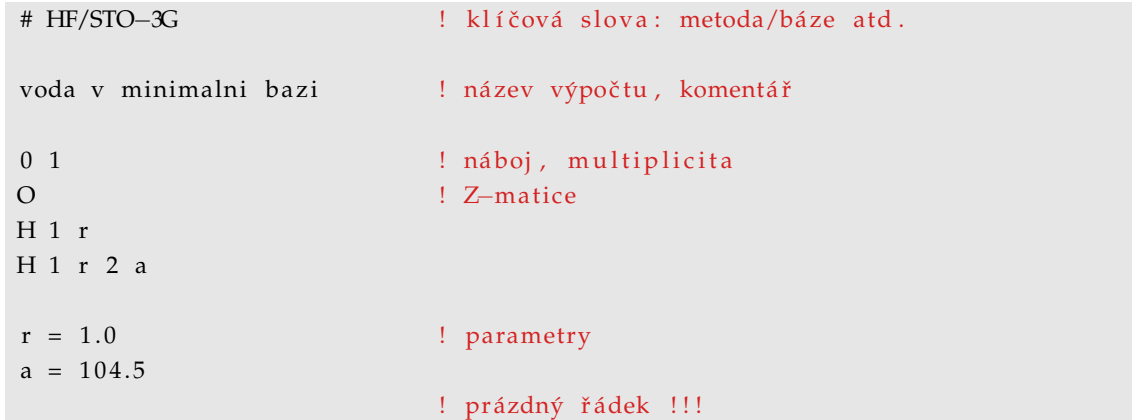

### <span id="page-21-1"></span>4.3 Geometrické optimalizace malých molekul

V této úloze si vyzkoušíte zoptimalizovat geometrii několika malých molekul pomocí metod různé úrovně a s různě velkými bázemi.

#### Postup

- 1. V první řádce inputu zvolíme geometrickpu optimalizaci přidaním klíčového slova  $\mathrm{Opt}$
- 2. Vyberte si dvě z následujících molekul:  $H_2$ , CO,  $H_2O$ ,  $H_2O_2$ , NH<sub>3</sub>.
- 3. Zoptimalizujte jejich geometrie na následujících úrovních: HF/STO-3G, HF/6-31G\*, B3LYP/6-31G\*, MP2/6-31G\*, CCSD/cc-pVDZ a CCSD/cc-pVTZ
- 4. Pro molekulu  $H_2O$  (HF/6-31G\*) přidejte ke klíčovým slovům  $Pop=Full$  GFInput, což umožní výpis výsledných molekulových orbitalů.

### **V**ýsledky

- 1. Porovnejte výsledné struktury s experimentálními údaji (Tabulka [4.1\)](#page-22-2).
- 2. Porovnejte časovou náročnost jednotlivých metod a bází.
- 3. Podívejte se na molekulové orbitaly H<sub>2</sub>O, otevřením outputu v programu *Molden* (budete instruováni).

<span id="page-22-2"></span>Tabulka 4.1: Experimentální struktury zmíněných malých molekul.

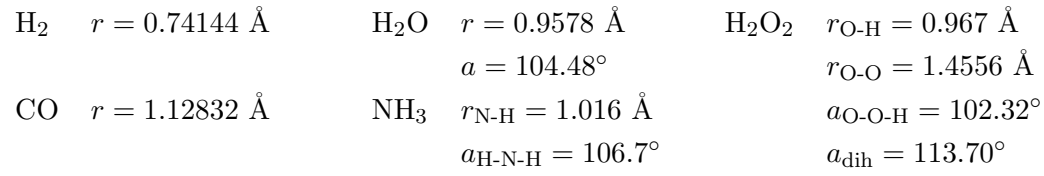

### Poznámky

• Pozor na symetrii výchozí geometrie – v případě vyšší symetrie, než má skutečná molekula, ji bude program držet v průběhu celé optimalizace. Toto chování možno obejít použitím klíčového slova NoSym.

### <span id="page-22-0"></span>4.4 Pyramidální inverze amoniaku

### Postup

- 1. Proved'te geometrickou optimalizaci planární a pyramidální struktury molekuly NH<sub>3</sub> metodou  $HF$ s následujícími bázemi: STO-3G, 6-31G, 6-31G\*, 6-31G\*\*.
- 2. Do přehledné tabulky zapište hodnoty energetických bariér pyramidální inverze pro různé báze.
- 3. Na zoptimalizovaných geometriích (např. s bází  $6-31G$ ) proveď te single point energetické výpočty s klíčovým slovem Pop=Full (vypíše podrobonou populační analýzu).

### **V**ýsledky

- 1. Popište trend, porovnejte hodnoty s experimentálním údajem 5.8 kcal/mol.
- 2. Porovnejte energie obsazených orbitalů obou molekul.

### Poznámky

• Pro převod energií z a.u. do kcal/mol je potřeba energie vynásobit koeficientem 627.5.

### <span id="page-22-1"></span>4.5 Rotační bariéra ethanu

### Postup

1. Požijte Z-matici pro ethan v zákrytové konformaci tak, aby byla připravena na přechod k nezákrytové konformaci variováním jednoho dihedrálního úhlu (viz úkoly v sekci [4.1\)](#page-20-1).

- 2. Strukturu zoptimalizujte na úrovni  $HF/6-31G$ .
- 3. Vemte zoptimalizovanou geometrii a proveď te tzv. scan: ke klíčovým slovům přidejte Scan a u definice dihedrálního úhlu použijte  $d = 0.0$  36 10.0. Výsledkem je série výpočtů pro hodnoty dihedrálního úhlu  $0^{\circ} - 360^{\circ}$  (po  $10^{\circ}$ ).

### Výsledky

- 1. Tabulku hodnot (dihedrální úhel, energie) zkopírujte do nového souboru pojmenovaného např. *data*.
- 2. Hodnoty vyneste do grafu v programu *Gnuplot* příkazem plot "data" smooth csplines
- 3. Hodnotu rotační bariéry porovnejte s experimentální hodnotou: 2.9 kcal/mol.

### <span id="page-23-0"></span>4.6 Disociace molukuly vodíku v minimální bázi

### Postup

- 1. Proved'te výpočet disociace molekuly  $H_2$  metodami RHF v bázi **STO-3G**: klíčové slovo **Scan**, proměnná  $r = 0.3$  27 0.1
- 2. Proved'te scan  $r = 3.027 0.1$  metodou UHF a tentokrát do klíčových slov přidejte Guess=Mix NoSymm.
- 3. Spočtěte disociaci metodami CID, MP2 a CISD.

### Výsledky

- 1. Získané křivky (RHF, UHF, CID, MP2 a CISD) vyneste do jednoho grafu v programu *Gnuplot*. Je mezi nimi rozdíl? Napadne Vás proč?
- 2. Proč selhává metoda RHF při disociaci molekuly vodíku?

## <span id="page-24-0"></span>5 Tranzitní stavy

Cílem tohoto cvičení je geometrická optimalizace systémů s cílem nalezení jejich tranzitních stavů (TS). Jedná se o stav, ve kterém má studovaný systém nejvyšší energii na potenciálovém povrchu podél reakční koordináty. Jestliže vememe do úvahy také ostatní stupně volnosti, jedná se o sedlový bod tj. bod na potenciálovém povrchu, který je minimem ve všech směrech kromě jednoho (reakční koordináty), viz Obrázek [5.1.](#page-24-1)

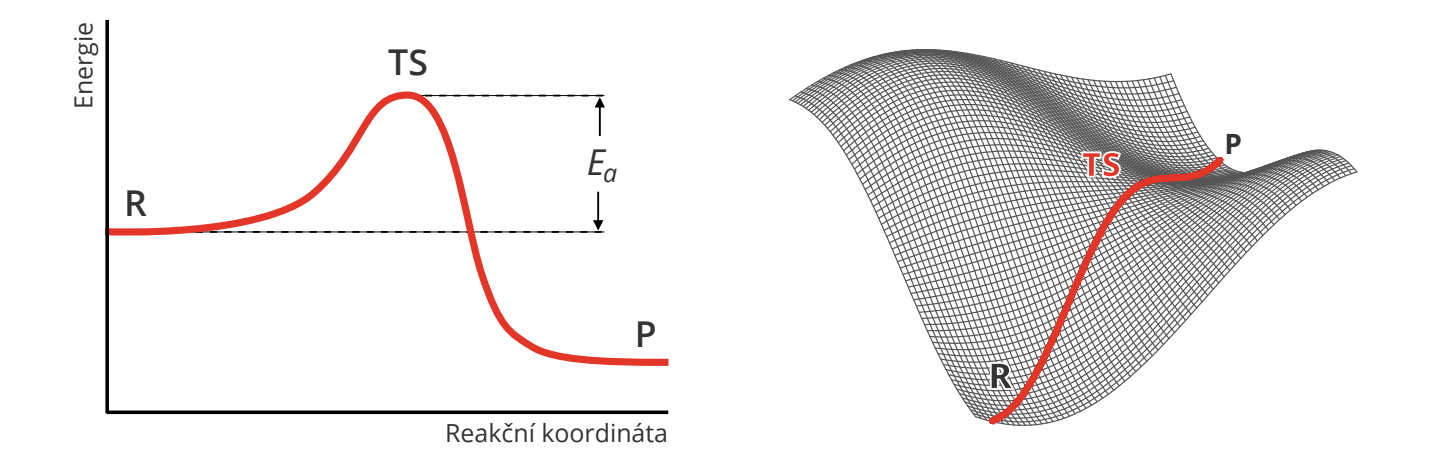

<span id="page-24-1"></span>Obrázek 5.1: Energetický průběh reakce podél reakční koordináty (vlevo) a pohyb po reakční koordinátě znázorněný na potenciálovém povrchu (vpravo). Značení: reaktantany R, produkty P a tranzitní stav TS.

Správné stanovení tranzitních stavů umožňuje studium termodynamiky chemických reakcí. Optimalizací geometrie reaktantů a tranzitních stavů umíme například stanovit výšku potenciálové bariéry a tedy i aktivační energie  $E_a$ . Zní pak můžeme určit rychlost reakce pomocí Arrheniovy rovnice

<span id="page-24-2"></span>
$$
k = Ae^{-\frac{E_a}{RT}},\tag{5.1}
$$

kde  $A$  je frekvenční konstanta,  $R$  plynová konstanta a  $T$  teplota.

Jelikož je hledání sedlových bodů mnohem náročnější než hledání energetických minim, omezíme se jenom na jednoduché reakce – nukleofilní substitucí halometanů a izomerizaci 2-pyridonu – na kterých si ukážeme dva různé přístupy geometrické optimalizace tranzitních stavů.

Všechny výpočty budeme provádět metodou DFT s funkcionálem B3LYP a v bázi cc-pVDZ.

### <span id="page-25-0"></span>5.1  $S_N2$  nukleofilní substituce halometanů

Při  $S_{\rm N}$ 2 nukleofilních substitucích dochází k simultánnímu navázání nukleofilní a odstoupení odcházející skupiny. Jednoduchým případem takovýchto reakcí jsou substituce halometanů jako například

<span id="page-25-3"></span>
$$
Cl^- + CH_3Cl \longrightarrow CH_3Cl + Cl^-
$$
\n
$$
(5.2)
$$

znázorněná taky na Obrázku [5.2.](#page-25-2) V nasledující úloze budeme zkoumat tuto reakci pro tři nejlehčí halogeny: fluor, chlor a brom.

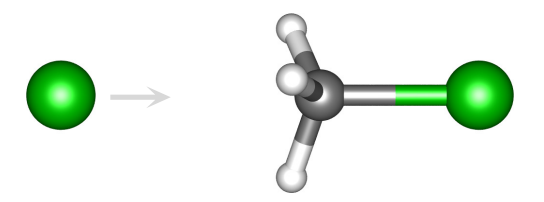

<span id="page-25-2"></span>Obrázek 5.2: Nukleofilní substituce chlorometanu.

### Postup optimalizace TS a scan podél reakční koordináty

- 1. V *Moldenu* vymodelujte systém v tranzitním stavu. Pro jeho úspěšné nalezení je důležitá správná počateční geometrie, která musí být blízko finální geometrii!
- 2. Proveď te optimalizaci pomoci klíčového slova  $Opt=(TS,CalcFC)$  a následní vibrační analýzu s Freq (můžete zadat obě klíčová slova najednou). Nezapomeňte nastavit správný náboj pro výpočet.
- 3. Zobrazte si spektra normální módy v *Moldenu* (otevřete output a kliknite na *Norm. Mode*). V případě, že výpočet skonvergoval správně do TS měli byste pozorovat imaginární frekvenci.
- 4. Pro scan potencialového povrchu podél reakční koordináty vložte do inputu geometrii zoptimalizovanou pro TS a přidejte klíčová slova IRC=(CalcFC,MaxPoints=30,ReCorrect=Never).

### Ukoly

- 1. Proveď te optimalizace jak tranzitního tak koncového stavu symetrických substitucí [\(5.2\)](#page-25-3) F, Cl, Br. Spočtěte aktivační energie. Která reakce je nejrychlejší a kolikrát pomalejší jsou vůči ní ostatní reakce při pokojové teplote? Využijte [\(5.1\)](#page-24-2) a předpokládejte, že faktor  $\vec{A}$  je stejný pro všechny substituenty.
- 2. Zoptimalizujte tranzitní stav jedné symetrické a jedne asymetrické substituce a proveď te scan potenciálového povrchu podél reakční koordináty. Křivky vyneste do grafu.
- 3. Jakému pohybu odpovídá imaginarní frekvence pro systém v tranzitním stavu?

### <span id="page-25-1"></span>5.2 Tautomerie 2-pyridonu

Často se stává zejména u složitějších systémů, že neumíme odhadnout počáteční geometrii, ze které by program dokázal skonvergovat do tranzitního stavu. V této úloze si na příkladě přesunu protonu v molekule 2-pyridonu ukážeme, jak je najít pomocí algoritmu, který využívá znalost geometrie reaktantů a produktů. Budeme simulovat jak přímou reakci, tak v přítomnosti molekuly vody v místě přesunu (viz Obr. [5.3\)](#page-26-0).

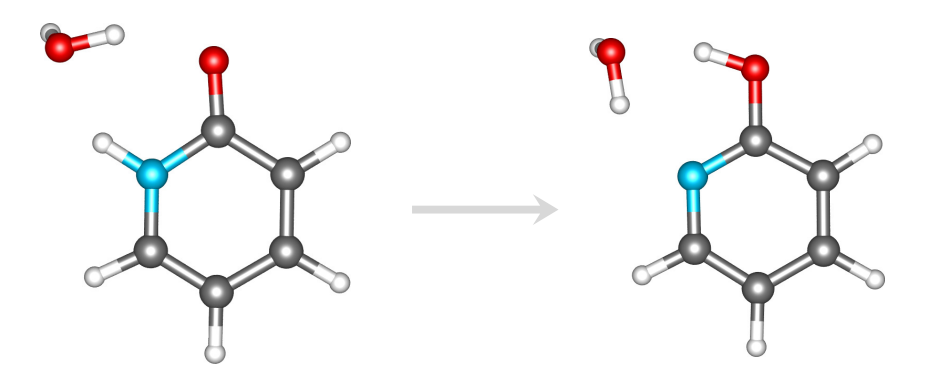

<span id="page-26-0"></span>Obrázek 5.3: Přesun protonu v 2-pyridonu za přítomnosti molekuly vody.

### Postup

- 1. V *Moldenu* vymodelujte molekulu 2-pyridonu a to jak reaktantu, tak produktu (viz Obr. [5.3\)](#page-26-0) s a bez molekuly vody v míste reakce (budete mít 4 geometrie). Struktury zoptimalizujte.
- 2. Pro hledání tranzitního stavu použijte klíčová slova Opt=(QST2,CalcFC) a do inputu pod sebe vložte zoptimalizované geometrie reaktantu a produktu, spolu s řádkou s komentářem, nábojem a multiplicitou.
- 3. Ověřte, že nalezené struktury jsou opravdu v tranzitním stavu.
- 4. Proveď te scan potencialového povrchu podél reakční koordináty s klíčovými slovy (viz předchozí úloha), kde nastavíte StepSize=15,MaxPoints=20.

### Úkoly

- 1. Spočtěte reakční a aktivační entalpie, Gibbsovy energie (298 K) a vyzkoušejte si výpočet rovnovážné konstanty a rychlostních konstant.
- 2. Vykreslete potenciálové křivky podél reakční koordináty. Jak se liší?

## <span id="page-28-0"></span>6 Mezimolekulové interakce

Vrámci tohoto cvičení si vyzkoušíte výpočet interakční energie slabých mezimolekulových sil a řešení problémů spojených s použitím konečné, a tedy neúplné báze. V prvním cvičení spočteme všechny korekce ručne abychom si vysvětlili princip použitých přístupů, v druhém si pak ukážeme poněkud praktickejší přístup implementovaný přímo v Gaussianu.

Kdybychom chtěli provést výpočet přesné nerelativistické energie, musely by být splňené dvě podmínky. Prvně by bylo nutné provést přesný výpočet zahrnující korelační energii definovanou jako

$$
E^{\text{corr}} = E^{\text{exact}} - E^{\text{HF}},\tag{6.1}
$$

tedy jako rozdíl mezi přesnou nerelativistickou energií  $E^{\text{exact}}$  a Hartree-Fockovou energií  $E^{\text{HF}}$ . Metodou poskytující přesnou energii je napřiklad FCI. Tato metoda je však v praxi použitelná jen pro velmi malé systémy a proto se obvykle provádějí jen výpočty s přibližními metodami, kterými se snažíme zahrnout co nejvíc korelační energie např. CCSD (tj. CC s omezením na jedno- a dvouexcitace). Za druhé provádíme výpočty v konečné a tedy neúplné bázi. I když je častokrát postačující použít dostatečně velkou bázi, ale opravdu přesné výpočty je potřeba provádět v tzv. limitě úplné báze (CBS - complete basis set).

#### <span id="page-28-1"></span>6.1 Limita úplné báze

Jednou z možností jak získat energie v CBS limitě, je použití Dunningových korelačně konzistentních bází. Je to sada postupně zvětšujících se bází, navržena tak, aby hladce a rychle konvergovala k CBS limitě. Jsou označeny jako cc-pV $\zeta Z$ , kde písmeno  $\zeta = D$ , T, Q, 5, 6... označuje velikost báze (DZ – double zeta, TZ – triple zeta,...). Provedením výpočtů v nejméně třech různých bázích můžeme pak získané HF energie nafitovat funkcí

<span id="page-28-3"></span>
$$
E_{\zeta}^{\text{HF}} = E_{\infty}^{\text{HF}} + Ae^{-B\zeta},\tag{6.2}
$$

kde hledanými parametry jsou  $A$ ,  $B$  a především  $E_{\infty}^{\rm HF}$ , který představuje právě hledanou HF energii v CBS limitě. Pro extrapolaci korelační energie je zas možné použít vztah

<span id="page-28-4"></span>
$$
E_{\zeta}^{\text{corr}} = E_{\infty}^{\text{corr}} + A \zeta^{-3}.
$$
\n(6.3)

V případě bází označených písmeny pak tyto nahradíme odpovídajícími čísly tj. DZ = 2 atd.

### <span id="page-28-2"></span>6.2 Interakční energie

Jelikož si v tomto cvičení ukážeme výpočet interakčních energií dimérů, omezíme se v následujícím textu na popis dvou slabě interagujících systémů, ale stejné principy samozřejmě platí i pro větší klastry. Interakční energii mezi dvěma subsystémy A a B složeného systému AB můžeme spočíst jako

$$
E_{\rm int} = E_{\rm AB} - E_{\rm A} - E_{\rm B}.\tag{6.4}
$$

Při takovémto přístupu však narazíme na problém označovaný jako basis set superposition error (BSSE), který má za následek přílišnou stabilizaci diméru. Tento efekt vzniká důsledkem neúplnosti bází a je tedy výrazný zejména u výpočtů v menších bázích. Při výpočtu diméru AB totiž monomér A využíva pro popis své elektronové struktury častečně také bázové funkce lokalizované na monoméru B a naopak.

Jedním z řešení je použití *counterpoise korekce* (CP), kdy se výpočet monoméru A provádí za přítomnosti báze lokalizované na atomech monoméru B. Tyto tzv. *ghost atomy* však nemají žádný náboj na jádře ani žádné elektrony. Interakční energii s CP korekcí pak můžeme vyjádřit jako

$$
E_{\text{int}}^{\text{CP}} = E_{\text{AB}}^{\text{AB}}(\text{AB}) - E_{\text{A}}^{\text{AB}}(\text{AB}) - E_{\text{B}}^{\text{AB}}(\text{AB}),\tag{6.5}
$$

kde  $E_{\rm X}^{\rm Y}({\rm Z})$  značí energii fragmentu X v geometrii optimalizované pro fragment Y v bázi fragmentu Z. Například  $E_{\rm A}^{\rm AB}({\rm AB})$  znamená energii, kde zoptimalizujeme geometrii systému AB a pak provedeme výpočet energie pro subsystém A v této geometrii, přičemž při výpočtu použijeme také bázi subsystému B v podobě *ghost atomů*. Tento přístup je znázorněn na Obrázku [6.1.](#page-29-1)

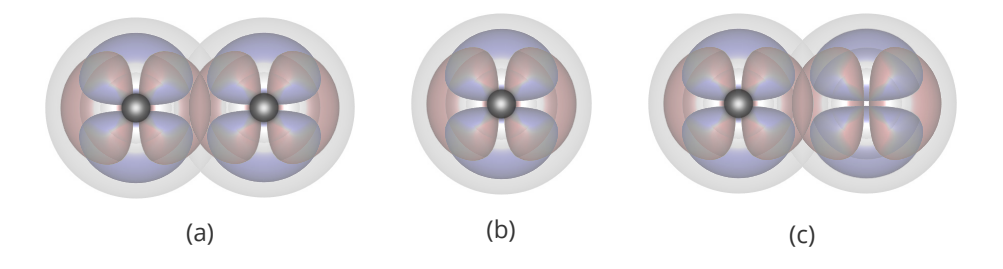

<span id="page-29-1"></span>Obrázek 6.1: Znázornění výpočtů pro výpočet interakční energie diméru helia v DZ bázi: (a) dimér  $E^{\rm AB}_{\rm AB}(\rm AB),$ (b) monomér  $E_A^{\text{A}}(A)$ , (c) monomér s CP korekcí v podobě *ghost atomu E*<sup>AB</sup>(AB).

Při takto provedeném výpočtu se však nezohlední energetický rozdíl, vzniklý v důsledku rozdílných geometrií izolovaných monomérních jednotek a jejich geometrií v diméru. Vazebnou energii zohledňující tyto deformace můžeme vyjádřit

<span id="page-29-2"></span>
$$
E_{\text{bind}} = E_{\text{AB}}^{\text{AB}}(\text{AB}) - E_{\text{A}}^{\text{A}}(\text{A}) - E_{\text{B}}^{\text{B}}(\text{B}) - \left[ E_{\text{A}}^{\text{AB}}(\text{AB}) - E_{\text{A}}^{\text{AB}}(\text{A}) + E_{\text{B}}^{\text{AB}}(\text{AB}) - E_{\text{B}}^{\text{AB}}(\text{B}) \right].
$$
 (6.6)

### <span id="page-29-0"></span>6.3 Výpočet interakční energie diméru vody

#### Postup

- 1. V *Moldenu* vymodelujte dimér vody a strukturu zoptimalizujte na úrovni CCSD/cc-pVDZ.
- 2. V získané gemetrii napočítejte single-point (SP) energie (vynecháním klíčového slova Opt) pro monoméry 1 a 2 – celkem 4 výpočty:
	- bez CP: Umažte druhou molekulu.
	- s CP: K atomům druhé molekuly přidejte -bq, čímž se z nich stanou *ghost atomy*: např. O-bq
- 3. Výpočty z předchozího kroku zopakujte v bázích cc-pVTZ a cc-pVQZ. V těchto bázích proveďte taky SP výpočty diméru.
- 4. Hodnoty vyneste do tabulky.

Úkoly

- 1. Extrapolujte separátně HF a korelační energie dle [\(6.2\)](#page-28-3) a [\(6.3\)](#page-28-4).
- 2. Spočtěte interakční energie s použitím a bez použití CP korekce. Jaká velká je BSSE a jak se mění vplyv CP korekce se zvětšující se bází?
- 3. Zběhnete výpočty pro zbylé dva členy v cc-pVDZ (jeden výpočet) a spočtěte interakční energii dle [\(6.6\)](#page-29-2). Jak velký je přispěvek deformační energie  $E_{\text{def}} = E_{\text{bind}} - E_{\text{int}}$ .

# <span id="page-32-0"></span>7 Excitované stavy

Náplní tohoto cvičení je úvod do kvantové chemie excitovaných stavů. Nejprve se budeme zabývat foto-chemickým přesmykem benzenu na benzvalen [\[6\]](#page-44-2), kde si vyzkoušíte optimalizaci kónické intersekce. V druhé části cvičení budete počítat elektronická spektra formaldehydu.

### <span id="page-32-1"></span>7.1 Fotochemická izomerizace benzenu na benzvalen

V této úloze budeme používat výstup z jednoho výpočtu jako vstup pro druhý výpočet. K tomuto účelu slouží tzv. *checkpoint* soubory - pro program čitelné binární soubory s výsledky výpočtů. Specifikace klíčových slov se přesune na druhou řádku, první řádka musí obsahovat %chk=název\_souboru (obvykle s koncovkou *.chk*). Protože v případě načítání výsledků z *checkpoint* souborů je Gaussian následně přepíše, je dobré si dělat zálohy (např. použít samostatný adresář pro každý výpočet).

Pro tuto úlohu budeme všechny výpočty provádět s klíčovým slovem NoSymm pro vypnutí symetrie.

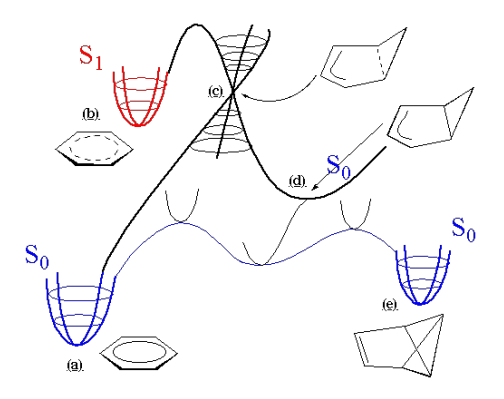

#### Postup

- 1. V *Moldenu* si vytvořte molekulu benzenu a uložte ve formátu xyz (jednotky jsou Å) a pro tuto geometrii spočtěte HF/STO-3G, s klíčovými slovy pro zobrazení molekulových orbitalů Pop=Full GFInput.
- 2. Aktivní prostor pro metodu CASSCF sestavíme z molekulových orbitalů vzniklých z p<sub>z</sub> atomových orbitalů uhlíků, viz Obrázek [7.1.](#page-33-1) Moldenem si zobrazte molekulové orbitaly a najděte ty, které jim odpovídají.
- 3. Zoptimalizujte geometrii pomocí CASSCF(6,6)/STO-3G, použijte Guess=(Read,Alter). Počáteční odhad molekulových orbitalů se vezme z *checkpoint* souboru a díky Alter můžeme přeuspořádat počáteční molekulové orbitaly tak, aby orbitaly pro aktivní prostor byly seřazeny za sebou – za geometrií následuje prázdný řádek a pak dvojice čísel vyjadřující, které orbitaly se mají prohodit.

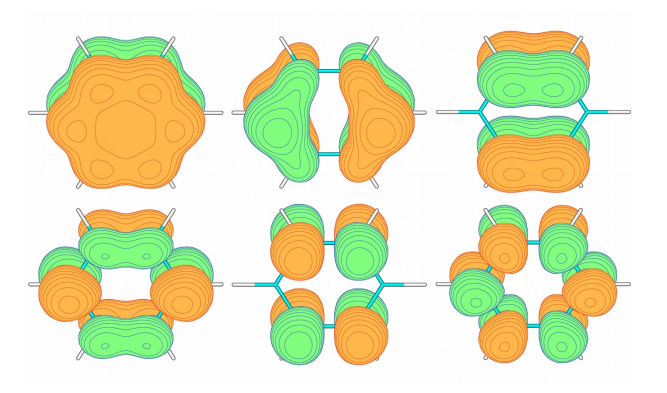

<span id="page-33-1"></span>Obrázek 7.1: Orbitaly pro  $\text{CASSCF}(6,6)$  výpočet.

- 4. Zoptimalizovanou geometrii načtěte pomocí Guess=Read Geom=Check (už nevypisujte souřadnice do inputu), udělejte single-point výpočet v 4- $31{\rm G}$  bázi. Následně krok zopakujte avšak načtěte orbitaly z 4-31G báze pro výpočet v  $6-31G^*$  bázi.
- 5. Proveď te geometrickou optimalizaci v  $6-31G^*$  bázi. Proč jsme se asi vydali takovouto oklikou?
- 6. Spočtěte vertikální excitační energii. Energii n-tého stavu získáte pomocí  $\text{CASSCF}(6,6,\text{NRoot}=n)$ .
- 7. Vypočítejte adiabatickou excitační energii najděte stacionární bod na povrchu potenciální energie excitovaného stavu  $(S_1)$  a ověřte, že se jedná o energetické minimum.
- 8. V případě hledání kónické intersekce se z praktických důvodů omezíme na STO-3G bázi. Protože její geometrii předpokládáme neplanární, musíme lehce upravit počáteční geometrii, viz Obrázek [7.2.](#page-33-2) Pro výpočet pak použijte  $CASSCF(6,6,NRoot=2,NoCPMCSCF)$  Opt=Conical. Zoptimalizovanou geometrii si zobrazte *Moldenem*.

<span id="page-33-2"></span>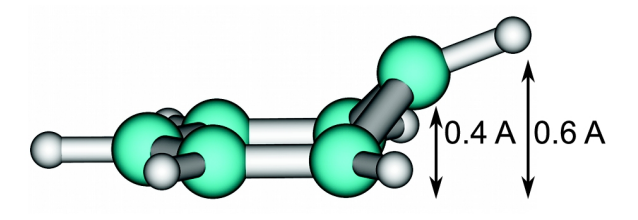

Obrázek 7.2: Výchozí geometrie pro optimalizaci kónické intersekce

### <span id="page-33-0"></span>7.2 UV spektrum formaldehydu

Nejjednodušší metodou výpočtu excitovaných stavů je konfigurační interakce se single-excitacemi (CIS). Jedná se o rychlou metodu, která je jednoduchá na použití (typicky stačí nastavit počet exitovaných stavů) a umožňuje charakterizovat elektronické přechody jako jednoelektronové:  $\pi \to \pi^*$ . Nevýhodou je však její omezená přesnost, a proto se dá prakticky použít pouze v případě přechodů s dominantním příspěvkem single-excitacíi (jinak se chyby pohybují v řádu eV).

### Postup

- 1. Zoptimalizujte molekulu formaldehydu pomocí CIS(NStates=5)/6-31G\* s klíčovými slovy pro vykreslení molekulových orbitalů.
- 2. Dále zoptimalizujte tuto molekulu pomocí B3LYP/6-31G\* (podle možností můžete také v bázi cc-pVTZ) a udělejte TDDFT výpočet použitím klíčového slova TD(Nstates=5).
- 3. Excitační energie  $^1\mathrm{A}_2$  a  $^1\mathrm{B}_2$  stavů porovnejte s experimentálními údaji, viz Tabulka [7.1.](#page-34-0)
- 4. V Moldenu si zobrazte molekulové orbitaly z CIS výpočtu a určete, jakými přechody jsou tyto excitované stavy charakterizovány.

Tabulka 7.1: Experimentální excitační energie formaldehydu.

<span id="page-34-0"></span>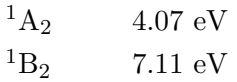

# <span id="page-36-0"></span>8 Implementace molekulové dynamiky

V této kapitole si naprogramujete Verletův integrátor, s jehož pomocí napíšeme program pro jednoduchou molekulovou dynamiku atomů argonu, jejichž interakci budeme modelovat pomocí Lennard-Jonesůvho potencialu. ´

### <span id="page-36-1"></span>8.1 Lennard-Jonesův potenciál

Jako jednoduchý model interakce mezi neutrálními molekulami (atomy) se používá Lennard-Jonesův potenciál

$$
V_{\text{LJ}}(r) = 4\varepsilon \left( \left( \frac{\sigma}{r} \right)^{12} - \left( \frac{\sigma}{r} \right)^{6} \right),\tag{8.1}
$$

který závisí pouze na dvou parametrech. Hloubka potenciálové jámy je dána parametrem  $\varepsilon$  a  $\sigma$  označuje vzdálenost pro kterou je potenciál rovný nule. Takovýhle tvar potenciálu (viz Obrázek [8.1\)](#page-36-3) zajišťuje, že mezimolekulová interakce je silně odpudivá pro malé vzdálenosti, avšak mírně přitažlivá pro velké vzdálenosti.

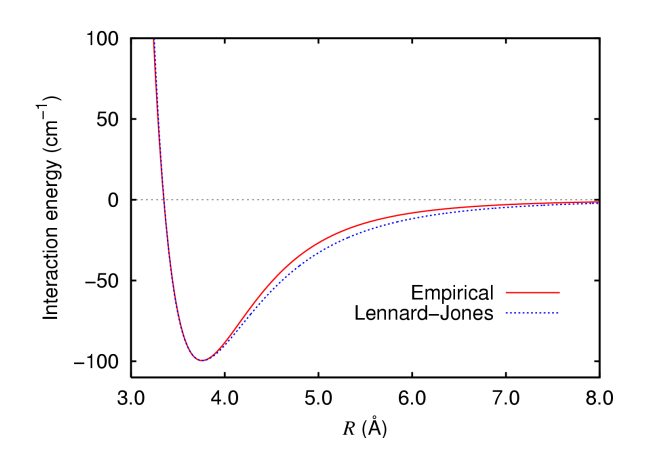

<span id="page-36-3"></span>Obrázek 8.1: Lennard-Jonesův potenciál pro dimer argonu ve srovnání s empirickým potenciálem.

### <span id="page-36-2"></span>8.2 Verletova integrační metoda

Klasická molekulová dynamika je řízena zákony klasické mechaniky, tj. Newtonovými pohybovými rovnicemi

$$
\mathbf{f}_i = m_i \frac{\mathrm{d}^2 \mathbf{r}_i(t)}{\mathrm{d}t^2} = -\nabla V(\mathbf{r}_i),\tag{8.2}
$$

kde  ${\bf f}_i$  je síla působící na  $i$ -tý atom,  ${\bf r}_i$  jeho poloha,  $m_i$  hmotnost a  $V({\bf r}_i)$  je skalární potenciál v místě atomu.

Jako přímočaré řešení se nabízí prostý rozvoj

<span id="page-37-1"></span>
$$
\mathbf{r}_i(t + \delta t) = \mathbf{r}_i(t) + \mathbf{v}_i(t)\delta t + \frac{1}{2}\mathbf{a}_i(t)\delta t^2,
$$
\n(8.3)

kde  $\delta t$  označuje časový krok,  $\mathbf{v}(t)$  rychlost atomu a  $\mathbf{a}_i = \frac{\mathbf{f}_i}{m}$  $\frac{\mathbf{r}_i}{m_i}$  jeho zrychlení. Takové řešení je však ireversibilní, jelikož předpokládá, že se rychlosti ani zrychlení během časového kroku  $\delta t$  nemění, což by však i pro malé hodnoty časového kroku vedlo k velké kumulaci chyb. Tento nedostatek je však možné jednoduše odstranit – symetrizací integrátoru dostáváme Verletův vztah pro polohu atomů

<span id="page-37-3"></span>
$$
\mathbf{r}_i(t + \delta t) = 2\mathbf{r}_i(t) - \mathbf{r}_i(t - \delta t) + \mathbf{a}_i(t)\delta t^2,
$$
\n(8.4)

a taky jejich rychlostí

<span id="page-37-4"></span>
$$
\mathbf{v}_i(t) = \frac{\mathbf{r}_i(t + \delta t) - \mathbf{r}_i(t - \delta t)}{2\delta t}.
$$
\n(8.5)

Pokud však potřebujeme integrátor, který explicitně závisí na rychlostech, můžeme použít jeho alternativní formulaci zvanou *velocity Verlet*. V tomto případě je vztah pro polohu identický s [\(8.3\)](#page-37-1), přičemž změnu rychlosti je možné spočíst jako

$$
\mathbf{v}_i(t+\delta t) = \mathbf{v}_i(t) + \frac{\mathbf{a}_i(t) + \mathbf{a}_i(t+\delta t)}{2} \delta t.
$$
 (8.6)

#### <span id="page-37-0"></span>8.3 Periodické okrajové podmínky

Aby bylo možné studovat systémy kondenzované fáze, případně roztoků bez vlivu povrchových jevů, zavádí se aproximacei, která se nazývá periodické okrajové podmínky (PBC z anglického *periodic boun-*dary conditions) (viz Obrázek [8.2\)](#page-37-2). Systém který je ještě možné spočíst se uzavře do krychle, která je pak nakopírovaná do všech okolních stran. V případě, že atom opustí centrální krychli, objeví se následně na protilehlé straně v tom samém místě.

Abychom předešli neúměrnému množství interakcí, zavádí se dále konvence minimálního obrazu. To znamená, že v danou chvíli interaguje jeden atom právě s jednou kopií ostatních atomů a to s tou, která je mu nejblíž.

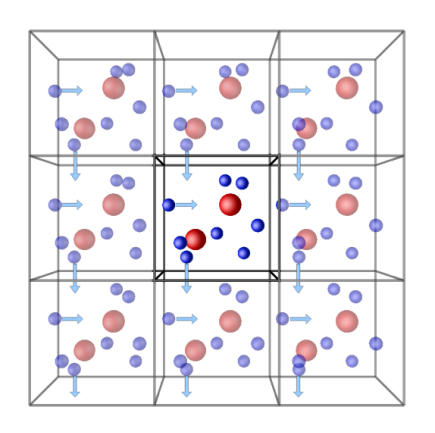

<span id="page-37-2"></span>Obrázek 8.2: Periodické okrajové podmínky.

### <span id="page-38-0"></span>8.4 Berendsenův termostat

Pokud bychom implementovali molekulovou dynamiku jenom na základě dosud uvedených ..., při běhu by byl generován mikrokanonický NVE soubor. Jestli chceme simulovat kanonický NVT soubor, je potřeba zavést kontrolu teploty. Tu je možné pro systém pozostávající z  $N$  atomů definovat jako

$$
\frac{3}{2}Nk_{\rm B}T = \frac{1}{2}\sum_{i} m_i v_i^2,\tag{8.7}
$$

kde  $k_B$  je Boltzmannova konstanta,  $m_i$  hmotnost a  $v_i$  rychlost *i*-tého atomu.

Jednou z nejjednodušších možností je použít Berendsenův termostat, jenž přeškálovávaním rychlostí simuluje intereakci systému s tepelnou lázní. Takový rychlostní škálovací faktor má tvar

$$
\lambda = \sqrt{1 + \frac{\delta t}{\tau} \left(\frac{T}{T_0} - 1\right)},\tag{8.8}
$$

kde je  $T$  aktuální teplota systému,  $T_0$  teplota lázně a  $\tau$  určuje intenzitu výměny tepla s tepelnou lázní (čim menší hodnota, tím větší vazba s lázní). Pro použití termostatu potřebujeme integrátor s explicitní závislostí poloh na rychlostech.

#### <span id="page-38-1"></span>8.5 Než začnete

9

- 1. Ukažte, že Lennard-Jonesův potenciál má minimum v  $r_{\rm min} = \sqrt[6]{2}\sigma$  a jeho hodnota je  $V_{\rm LJ}(r_{\rm min}) = -\varepsilon$ .
- 2. Spočtěte derivaci  $\frac{\partial V_{\rm{LJ}}(r)}{\partial x}$ . Pro zjednodušení nezapomeňte na *chain rule*. Jak vypadá gradient  $\nabla V_{\rm{LJ}}(r)$ ?
- 3. Podobně jako v [\(8.3\)](#page-37-1) rozviňte vztah pro polohu  $\mathbf{r}_i(t \delta t)$  a odvod'te Verletův integrátor [\(8.4\)](#page-37-3) a [\(8.5\)](#page-37-4).

#### <span id="page-38-2"></span>8.6 Struktura programu

V programu budeme používat jednotek  $\sigma = \varepsilon = m_{Ar} = 1$ . V těchto jednotkách je pak jednotka času rovná  $\tau = \sqrt{\frac{m\sigma^2}{\varepsilon}}$  $\frac{\sigma^2}{\varepsilon}$ .

Doporučujeme rozdělit si práci na několik samostatních funkcí:

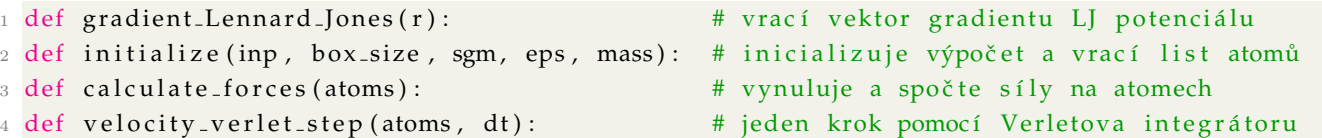

Dále máte předpřipravenou třídu Atom pro jednotlivé atomy. Potřebujete pouze dopsat funkce podle komentářů v jejich definici.

```
1 class Atom():
2 def __init__(self, coordinates, velocities, box_size):
3 ''' Konstruktor .'''
4 \qquad \qquad \text{self.r = np.array} \text{ (coord)} \qquad \qquad \text{# poloha atomu } r(t)5 self. v = np.array(velocities) # rychlost atomu v(t)
6 self. f = 0 # sila působici na atom
         self.r-prev = None # poloha atomu r (t-dt)
8 Atom . box_size = box_size # velikost boxu, proměnná společná pro celou třídu
```

```
10 def set_new_coordinates (self, r):
11 ''' Nastaví koordináty − pozor na PBC!'''
12
13 def nearest_neighbour (self, that):
14 ''' Vrací vektor vzdálenosti "dr" k nejbližší kopii atomu "that".'''
15 return dr
16
17 def force_on(self, that):
18 '''Připočte sílu, kterou působí atom "that" na atom.'''
```
Program bude probíhat nasledovně:

1. Inicializace.

- Načítání počátečních poloh a rychlostí ze souboru *init.py* pomocí from init import \*.
- Jelikož jsou polohy uvedeny v Ånsgtrömech rychlosti v  $m/s$ , je potřeba je převést do námi používaných jednotek tj. Å  $\rightarrow \sigma$  a  $\frac{m}{s} \rightarrow \frac{\sigma}{\tau}$ .
- Vytvoření instancí třídy Atom pro všechny atomy.
- Spočtěte síly působící na všechny atomy.
- 2. Krok pomocí velocity Verlet integrátoru opakujte pro zadaný počet kroků dlouhých  $\delta t = 10^{-3}.$ 
	- Spočtěte nové polohy atomů  $r(t + \delta t)$ .
	- Spočtěte síly působící na všechny atomy.
	- Spočtěte rychlosti  $v(t + \delta t)$ .
- 3. Ukládejte si polohu v podobě *xyz* souboru každých 50 kroků.

## <span id="page-40-0"></span>9 Implementace metody RHF

### <span id="page-40-1"></span>9.1 Trocha teorie

Vyjděme z Hartree-Fockových rovnic (v kanonickém tvaru, s odintegrovanou spinovou proměnnou) [\[4\]](#page-44-3)

<span id="page-40-6"></span>
$$
\hat{f}\psi_i(\mathbf{r}_1) = \varepsilon_i \psi_i(\mathbf{r}_1),\tag{9.1}
$$

kde  $\hat{f}$  je nelokální Fockův operátor zahrnující jedno- a dvouelektronový (Coulombický a výměnný) příspěvek,  $\psi_i$  molekulové orbitaly a  $\varepsilon_i$  jejich energie. Jestliže uděláme MO-LCAO rozvoj

<span id="page-40-5"></span>
$$
\psi_i = \sum_{\mu} c_{\mu i} \phi_{\mu},\tag{9.2}
$$

kde  $\phi_{\mu}$  jsou atomové orbitaly (pozn.: latinské indexy označují MO a řecké AO), můžeme vyjádřit HF rovnice v maticovém tvaru – Roothaanovy rovnice:

<span id="page-40-2"></span>
$$
\mathbb{FC} = \mathbb{SC}\varepsilon,\tag{9.3}
$$

kde F je Fockova matice ( $F_{\mu\nu}=\langle\phi_\mu|\hat f|\phi_\nu\rangle$ ), S je matice překryvových integrálů ( $S_{\mu\nu}=\langle\phi_\mu|\phi_\nu\rangle$ ), C je matice LCAO rozvojových koeficientů (sloupce odpovídají jednotlivým MO) a  $\varepsilon$  je diagonální matice s energiemi molekulových orbitalů na diagonále.

Rovnice [\(9.3\)](#page-40-2) představuje tzv. zobecněný vlastní problém. Budeme jej řešit pomocí funkce eigh matematické knihovny *Scipy*. Pro maticové elementy Fockova operátoru metody RHF v bázi AO platí [\[4\]](#page-44-3)

<span id="page-40-4"></span>
$$
F_{\mu\nu} = H_{\mu\nu} + \sum_{\lambda\sigma} P_{\lambda\sigma} \left[ (\mu\nu|\sigma\lambda) - \frac{1}{2} (\mu\lambda|\sigma\nu) \right],\tag{9.4}
$$

kde matice hustoty  $P$  pro systém s  $N$  elektrony je dána vztahem

<span id="page-40-3"></span>
$$
P_{\lambda\sigma} = 2\sum_{i}^{N/2} C_{\lambda i} C_{\sigma i}^* \tag{9.5}
$$

a pro dvouelektronové integrály v Mullikenově notaci platí

$$
(\mu\nu|\sigma\lambda) = \int \phi_{\mu}^*(\mathbf{r}_1)\phi_{\nu}(\mathbf{r}_1) \frac{1}{r_{12}} \phi_{\sigma}^*(\mathbf{r}_2)\phi_{\lambda}(\mathbf{r}_2) d\mathbf{r}_1 d\mathbf{r}_2.
$$
 (9.6)

Pro celkovou elektronickou energii lze odvodit

$$
E_{\rm el} = \frac{1}{2} \sum_{\mu\nu} P_{\nu\mu} \left( H_{\mu\nu} + F_{\mu\nu} \right). \tag{9.7}
$$

### Selfkonzistentní procedura

Jelikož se jedná o nelineární rovnice (protože  $\mathbb{F}(\mathbb{C})$ ), je nutné je řešit tzv. selfkonzistentní procedurou neboli SCF (*self-consistent field*), kterou je možné popsat následovně:

- 1. Počáteční odhad matice  $\mathbb{F} = \mathbb{H}$ .
- 2. Diagonalizace (zobecněný vlastní problém), zisk matice  $\mathbb C$  a orbitálních energií  $\varepsilon$ .
- 3. Sestavení matice hustoty  $\mathbb P$  podle [\(9.5\)](#page-40-3).
- 4. Sestavení Fockovy matice  $\mathbb F$  podle [\(9.4\)](#page-40-4).
- 5. Kontrola konvergence  $|E_{\text{new}} E_{\text{old}}| <$  Thresh:
	- ANO Konec výpočtu.
	- $NE$   $Z$ pět k bodu č. 2 a opakovat dokud nedojde ke konvergenci celkové energie.

### <span id="page-41-0"></span>9.2 Než začnete

- 1. Dosazen´ım MO-LCAO rozvoje [\(9.2\)](#page-40-5) do rovnice [\(9.1\)](#page-40-6) odvod'te Roothaanovy rovnice [\(9.3\)](#page-40-2).
- 2. Kolik neredundantních hodnot mají symetrické matice vzhledem k velikosti báze?
- 3. Zopakujte si permutační symetrii dvouelektronových integrálů v Mullikenově notaci (nezapomeňte, že pracujeme s reálnou bazí). Promyslete si, kolik jich bude a jak je budete ukládat v závislosti na tom jak budete sestavovat matici hustoty – můžete si zvolit jednu z dvou možností:
	- Přímočará implementace dle [\(9.4\)](#page-40-4) (nápověda: dvouelektronové integrály uložíte do 2D matice).
	- Tzv. *integral driven algoritmus* kde máte uloženy hodnoty integrálů spolu s jejich indexy v listu, který při konstrukci <sup>⊮</sup> procházíte a na základě integrálních indexů přičítávate jejich hodnoty do elementů Fockovy matice.

Který přístup je efektivnější a proč?

### <span id="page-41-1"></span>9.3 Struktura programu

Dostanete textový soubor INTDUMP pro molekulu  $HeH^+$  (STO-3G), ve kterém je uložen počet elektronů, velikost báze, jaderná repulze a dále neredundantní jedno- a dvouelektronové integrály. Napište program, který tento soubor načte a spočte elektronickou energii metodou RHF.

#### Postup

- 1. Napište funkci, ktera rozparsuje vstupní soubor INTDUMP a načte všechnu potřebné hodnoty do proměnných a matic (viz podkapitola [2.10\)](#page-15-0). Dbejte na to, aby tato funkce byla použitelná obecně, tj. pro libovolný počet elektronů a libovolně velkou bázi.
- 2. Proveď te kontrolní výpis a ověřte, že se matice načetly správně.
- 3. Napište funkce, které skonstrují matici hustoty a Fockovu matici.
- 4. Napište kód pro selfkonzistentní proceduru podle její popisu uvedeného výše. Ten se bude skládat z načítaní inputu a následně *while* smyčky, ve které budete kontrolovat, jestli energie skonvergovala.
- 5. V každé iteraci vypište celkovou energii  $E_{\text{tot}} = E_{\text{el}} + E_{\text{nucl}}$  a rozdíl energií oproti předchozí iteraci.

#### Poznámky

- Konvergenční kritérium nastavte na Thresh =  $10^{-9}$  a použijte funkci fabs z knihovny math pro výpočet absolutní hodnoty.
- Pro řešení zobecněného vlastního problému použijte funkci eigh z knihovny scipy.linalg. Ta při volání e, C = eigh(F,S) vraci vektor e a matici C, kde v i-tém sloupci C[:,i] jsou uloženy LCAO koeficienty molekulových orbitalů prislušící vlastní hodnotě e[i].
- Struktura vstupního souboru dejte pozor:
	- Integrály jsou zde indexovány od 1, avšak Python indexuje pole od 0.
	- Soubor obsahuje všechny překryvové a jednoelektronové integrály, ale dvouelektronové integrály pouze pokud jsou větší než  $10^{-7}$ .

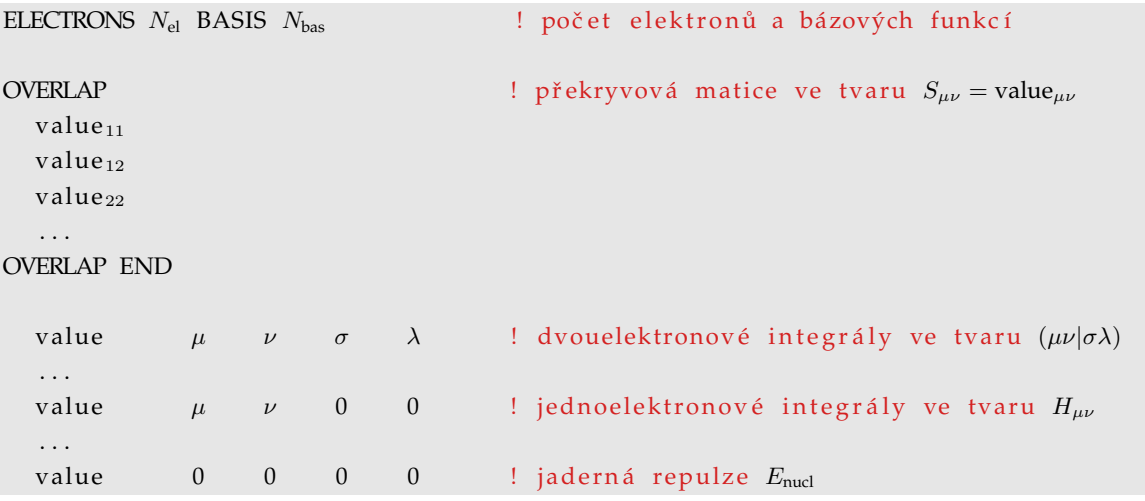

- Kopii matice A vytvoříte jako B =  $A.copy()$
- Pro účely testování si přidejte možnost nastavit maximální počet iterací. Dále jsou zde uvedeny energie  $E_{\text{tot}}$  a matice  $\mathbb F$  a  $\mathbb P$  z prvních tří iterací.

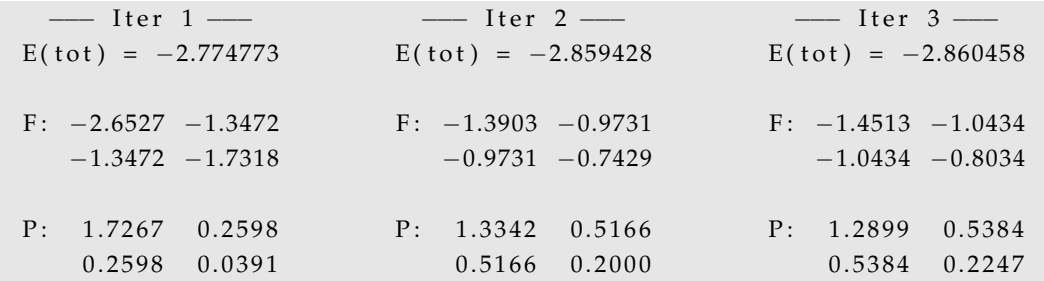

• Při implementaci některých vztahů můžete pro elegantnější zápis využít maticový součin (A@B) a stopu matice (numpy.trace(A)) místo sumace pomocí for cyklů.

# Literatura

- [1] D. Martínek Přehled základních Linuxových příkazů (2004): <http://www.fit.vutbr.cz/~martinek/linux/files/linuxref.pdf>
- <span id="page-44-0"></span>[2] Guido van Rossum and the Python development team *Python Tutorial – Release 3.5.6*: <https://docs.python.org/3.5/tutorial/>
- <span id="page-44-1"></span>[3] *Klíčová slova programu Gaussian*: [http://www.gaussian.com/g\\_tech/g\\_ur/l\\_keywords09.htm](http://www.gaussian.com/g_tech/g_ur/l_keywords09.htm)
- <span id="page-44-3"></span>[4] A. Szabo and N. Ostlund *Modern Quantum Chemistry: Introduction to Advanced Electronic Structure Theory* Dover, New York (1996).
- [5] J. Keeler *Understanding NMR Spectroscopy* (2002): <http://www-keeler.ch.cam.ac.uk/lectures/Irvine/>
- <span id="page-44-2"></span>[6] Fotochemická izomerizace benzenu: [http://www.ch.ic.ac.uk/robb/casscf\\_benzene\\_handout.php](http://www.ch.ic.ac.uk/robb/casscf_benzene_handout.php)
- [7] Výpočty UV spekter: <http://www.chem.ucsb.edu/~kalju/chem226/public/task2C.html>